## **Universal StationX Troubleshooting**

**UX13-400**

**Universal StationX**

## **Universal StationX Troubleshooting**

**UX13-400 12/93**

### **Copyright, Notices, and Trademarks**

#### **Printed in U.S.A. – © Copyright 1993 by Honeywell Inc.**

#### **Revision 01 – December 15, 1993**

While this information is presented in good faith and believed to be accurate, Honeywell disclaims the implied warranties of merchantability and fitness for a particular purpose and makes no express warranties except as may be stated in its written agreement with and for its customer.

In no event is Honeywell liable to anyone for any indirect, special or consequential damages. The information and specifications in this document are subject to change without notice.

This document was prepared using Information Mapping® methodologies and formatting principles.

TDC 3000 $^{\text{X}}$  is a trademark of Honeywell Inc.

Universal Station $X$  is trademark of Honeywell Inc.

Information Mapping is a trademark of Information Mapping Inc.

OSF, OSF/Motif, and Motif are trademarks of the Open Software Foundation, Inc.

UNIX is a trademark of AT&T Technologies Inc.

Macintosh is a trademark of Apple Computer, Inc.

**TotalPlant** is a trademark of Honeywell Inc.

Windows is a trademark of Microsoft Corporation.

Honeywell Industrial Automation and Control Automation College 2820 West Kelton Lane Phoenix, AZ 85023

(602) 789-5669

### **About This Publication**

The *Universal Station*s\up2(\s\up2(X)) *Troubleshooting* Guide provides the preliminary troubleshooting information necessary to assist Honeywell and customer technical personnel to isolate a TDC 3000 $X$  Universal Station $X$  problem to a particular component or area. It is not intended to be a service manual—it is intended to help identify the area that requires service.

For service information, refer to the *Universal StationXService* manual in this binder.

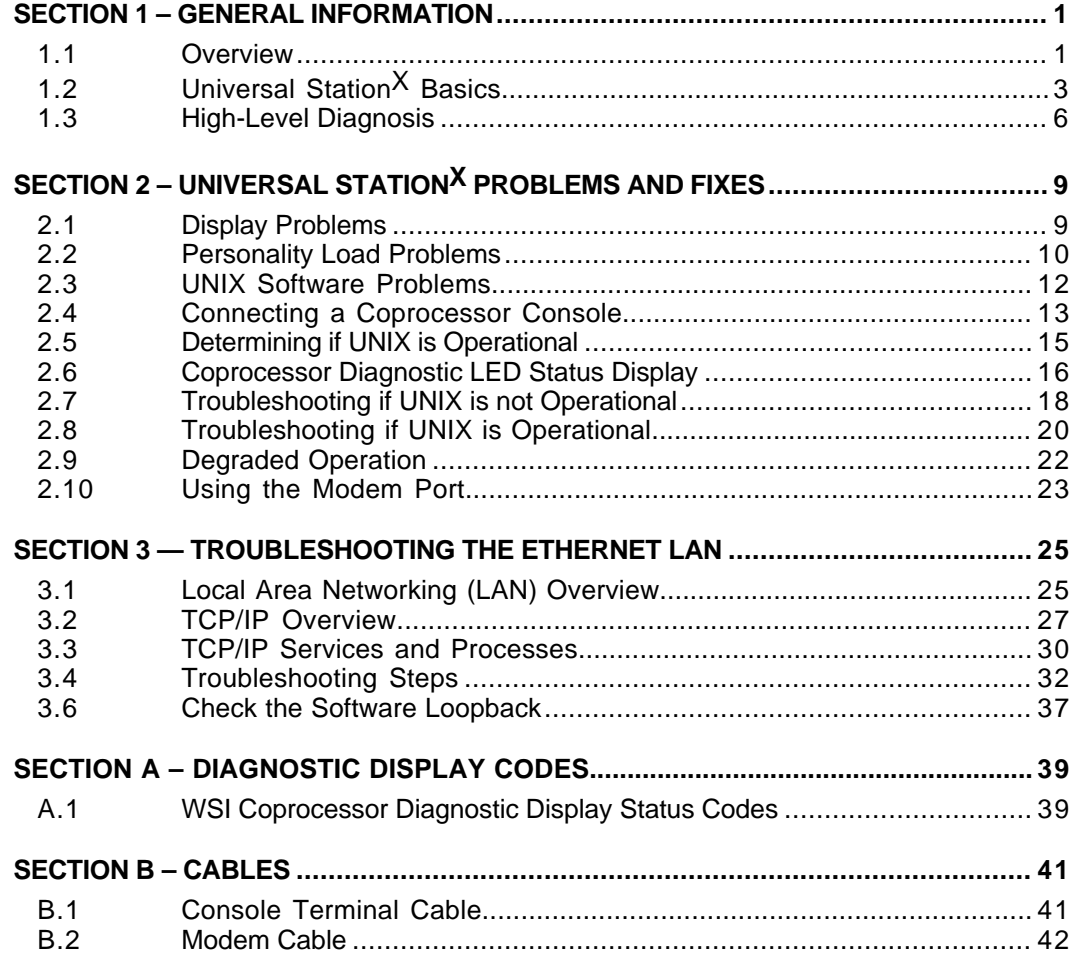

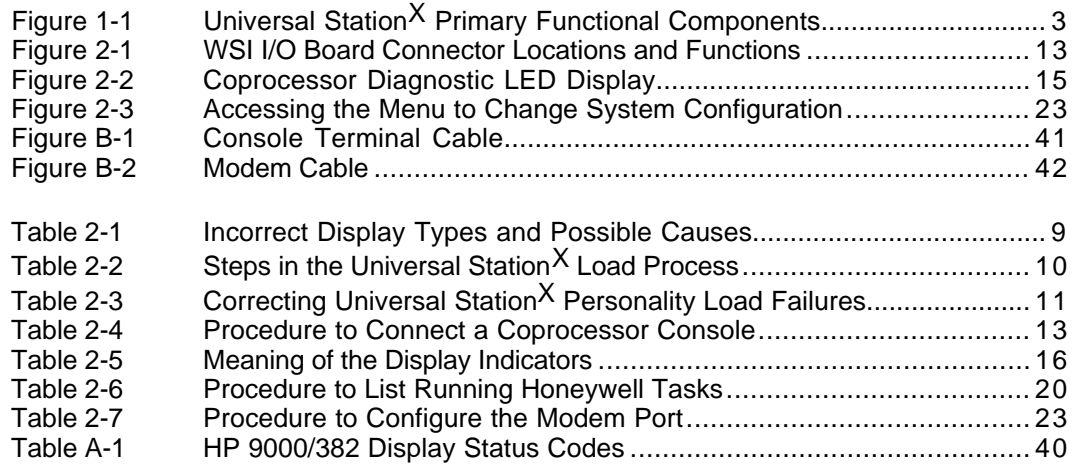

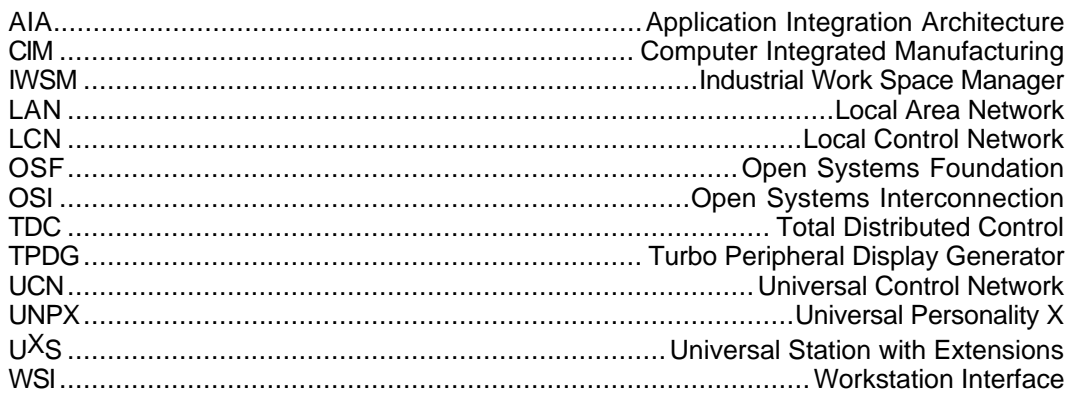

### **References**

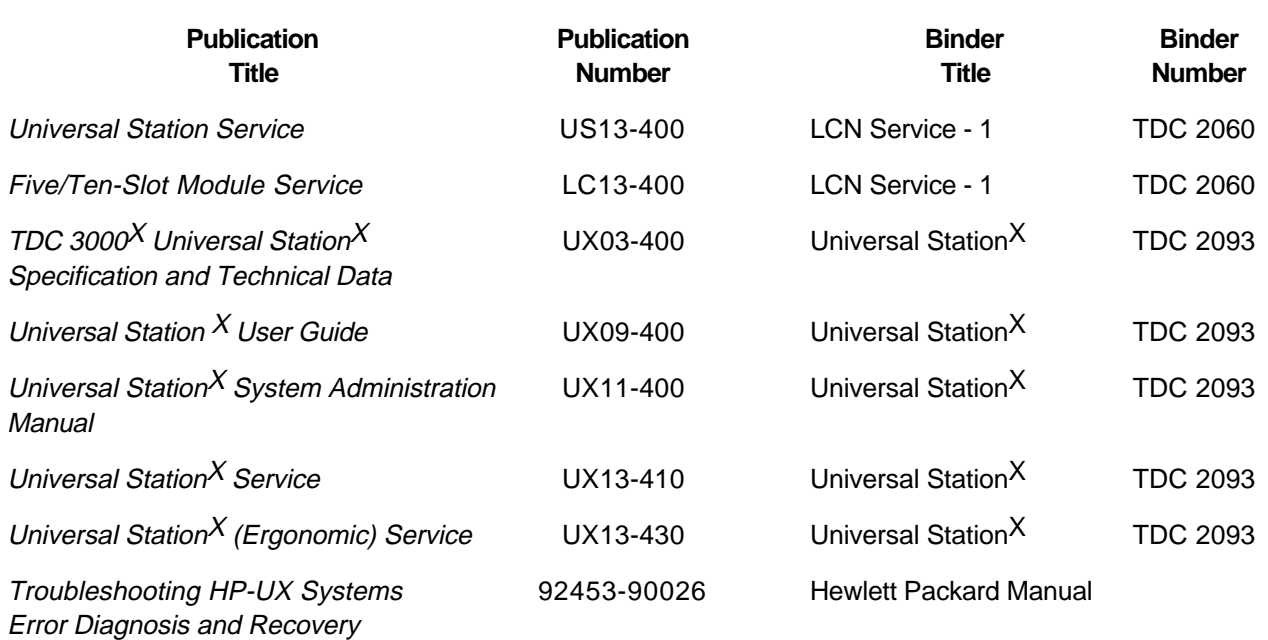

### **Section 1 – General Information**

### **1.1 Overview**

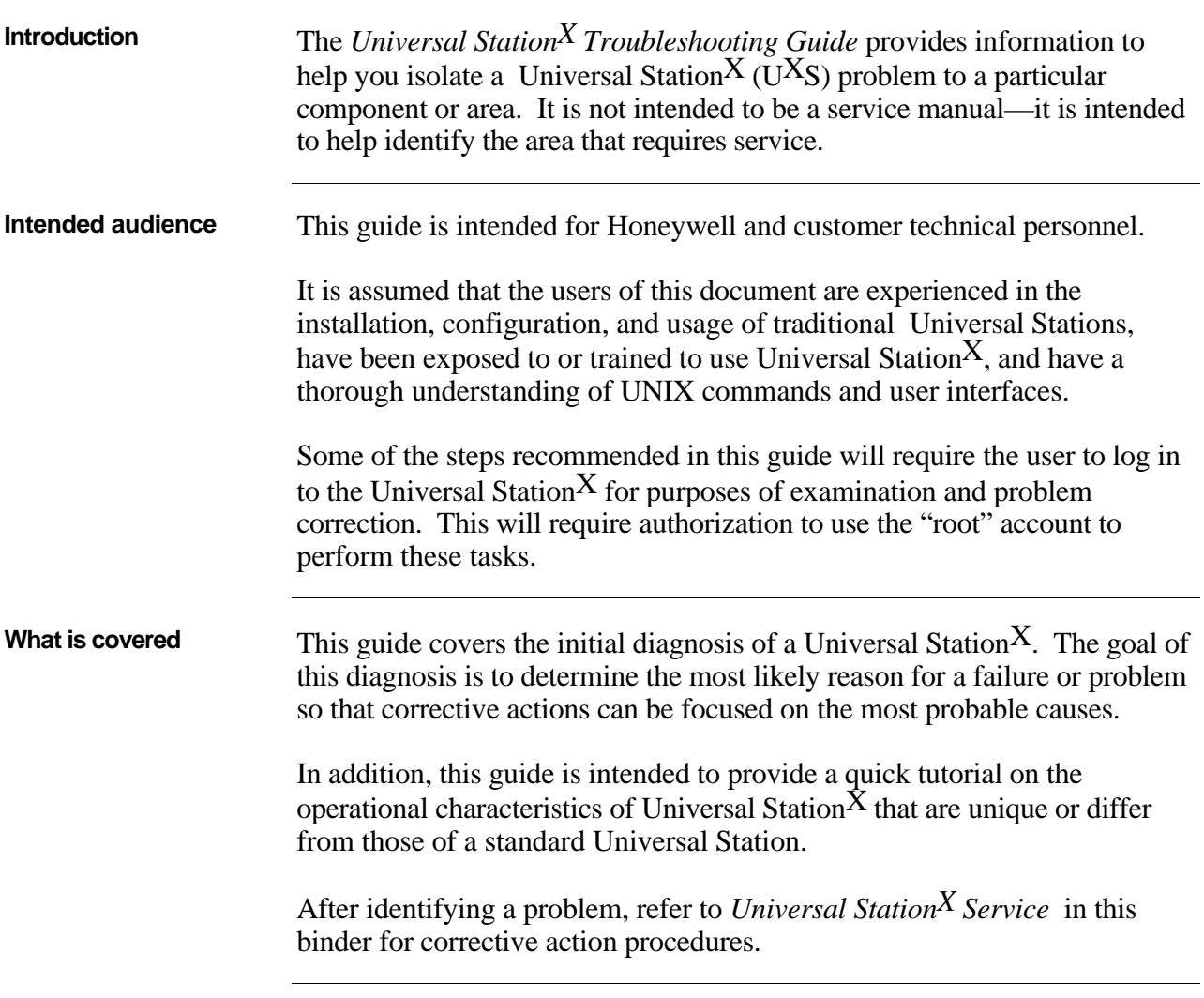

### 1.1 **Overview, Continued**

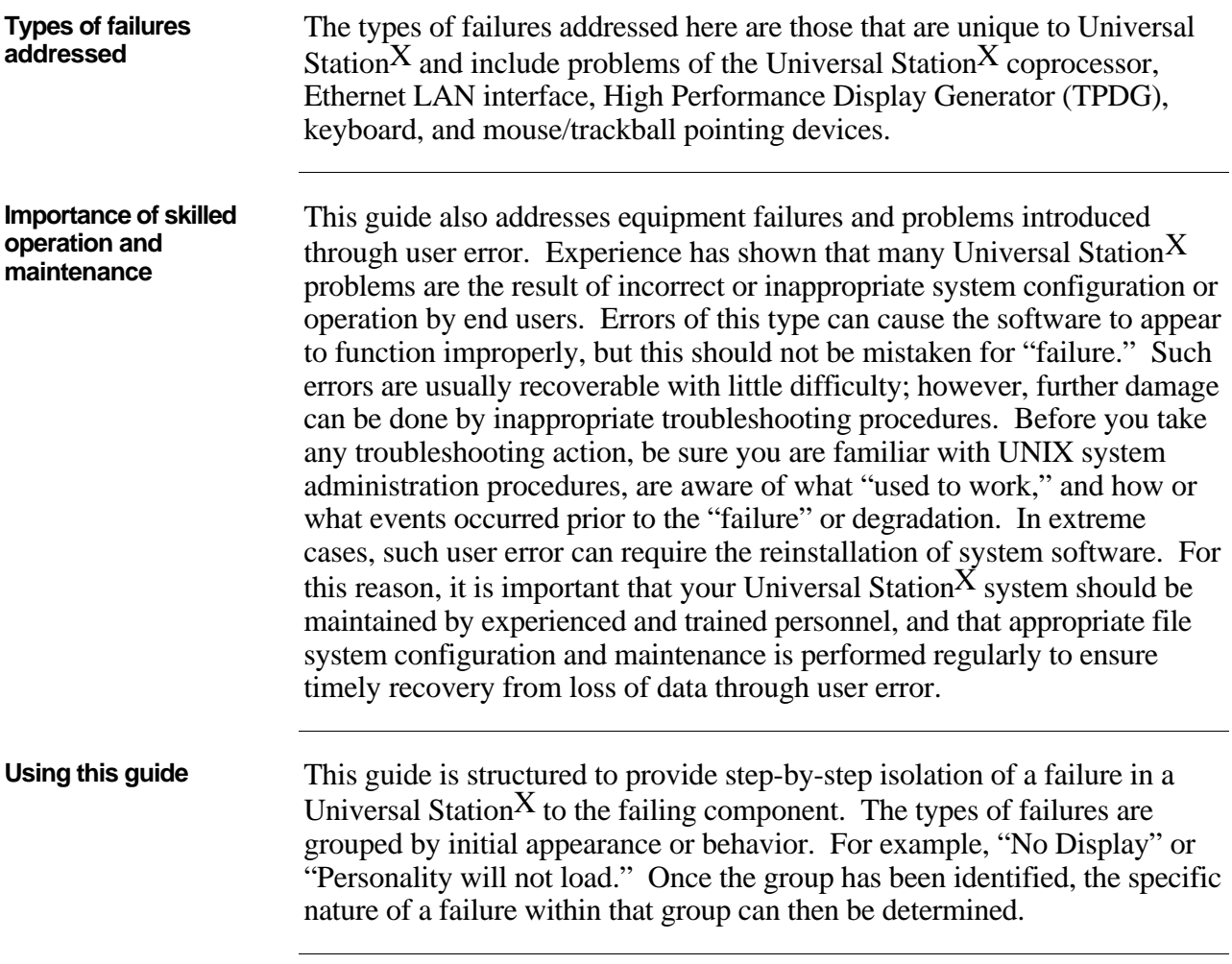

**Introduction** It is important that you have a fundamental understanding of the components and processes of a Universal StationX before attempting to troubleshoot the station. This subsection will describe the main functional components, hardware and software, of the Universal Station $X$  and describe how these components operate and interact.

**Primary functional components of;a Universal StationX** The Universal Station<sup>X</sup> is a hybrid combination that includes both a standard Universal Station and a coprocessor that provides the full functional services of a UNIX workstation. Figure 1-1 shows the primary functional components of a Universal Station $X$  and their physical relationships.

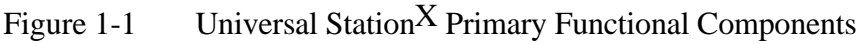

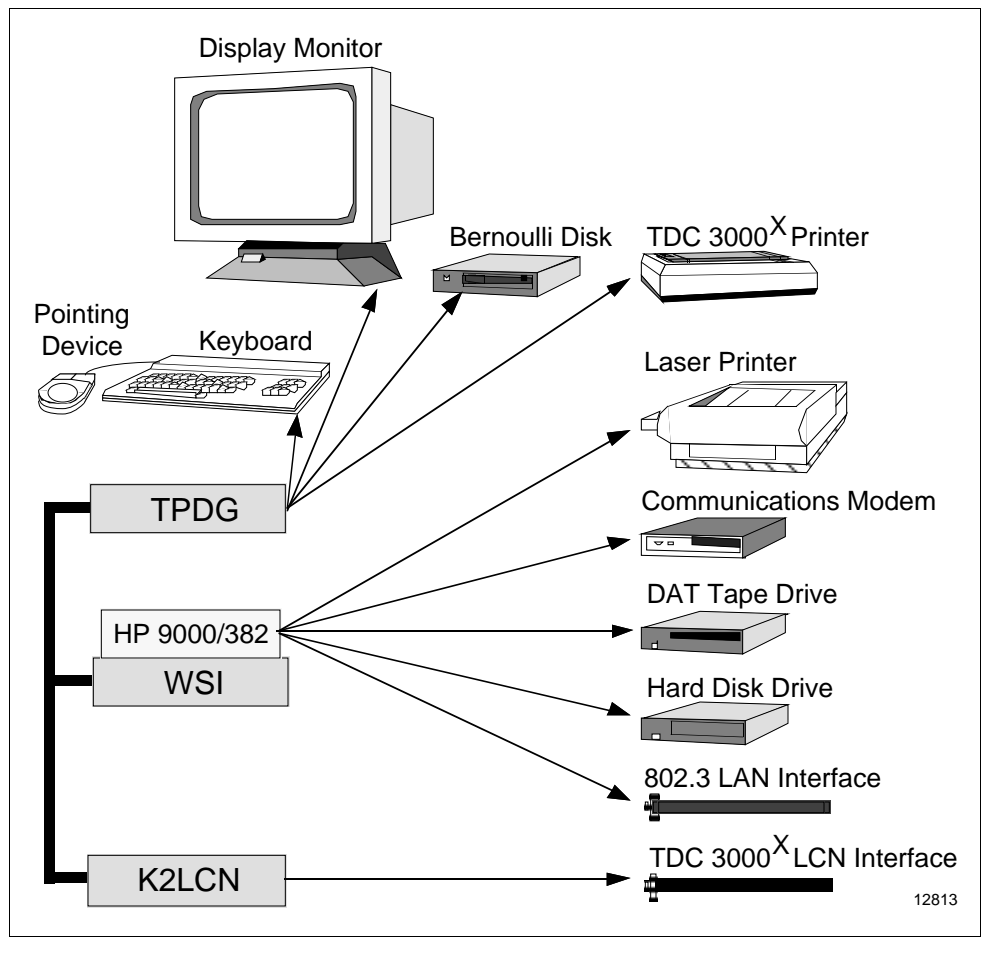

### 1.2 **Universal Station<sup>X</sup> Basics, Continued**

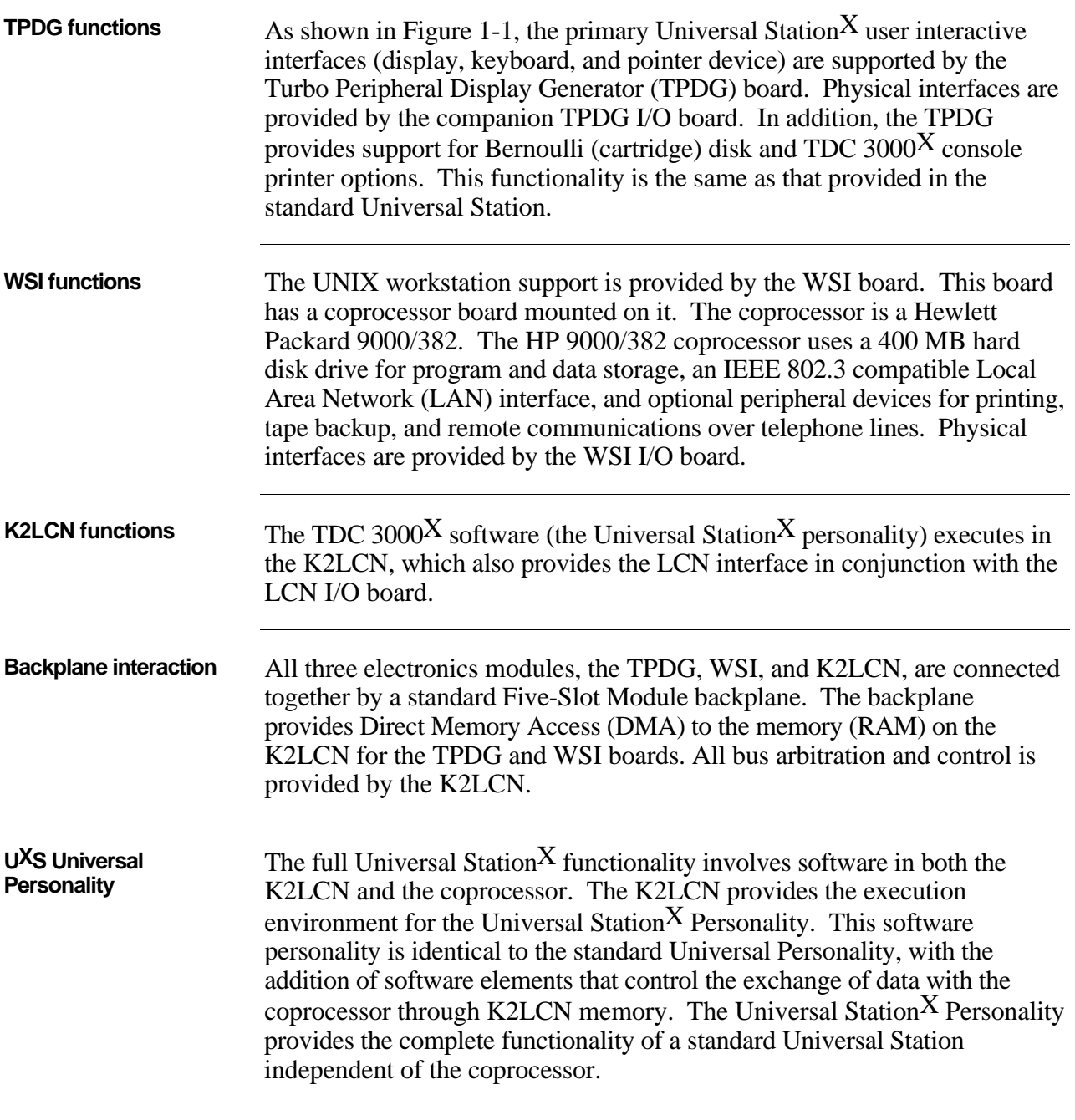

## 1.2 **Universal Station<sup>X</sup> Basics, Continued**

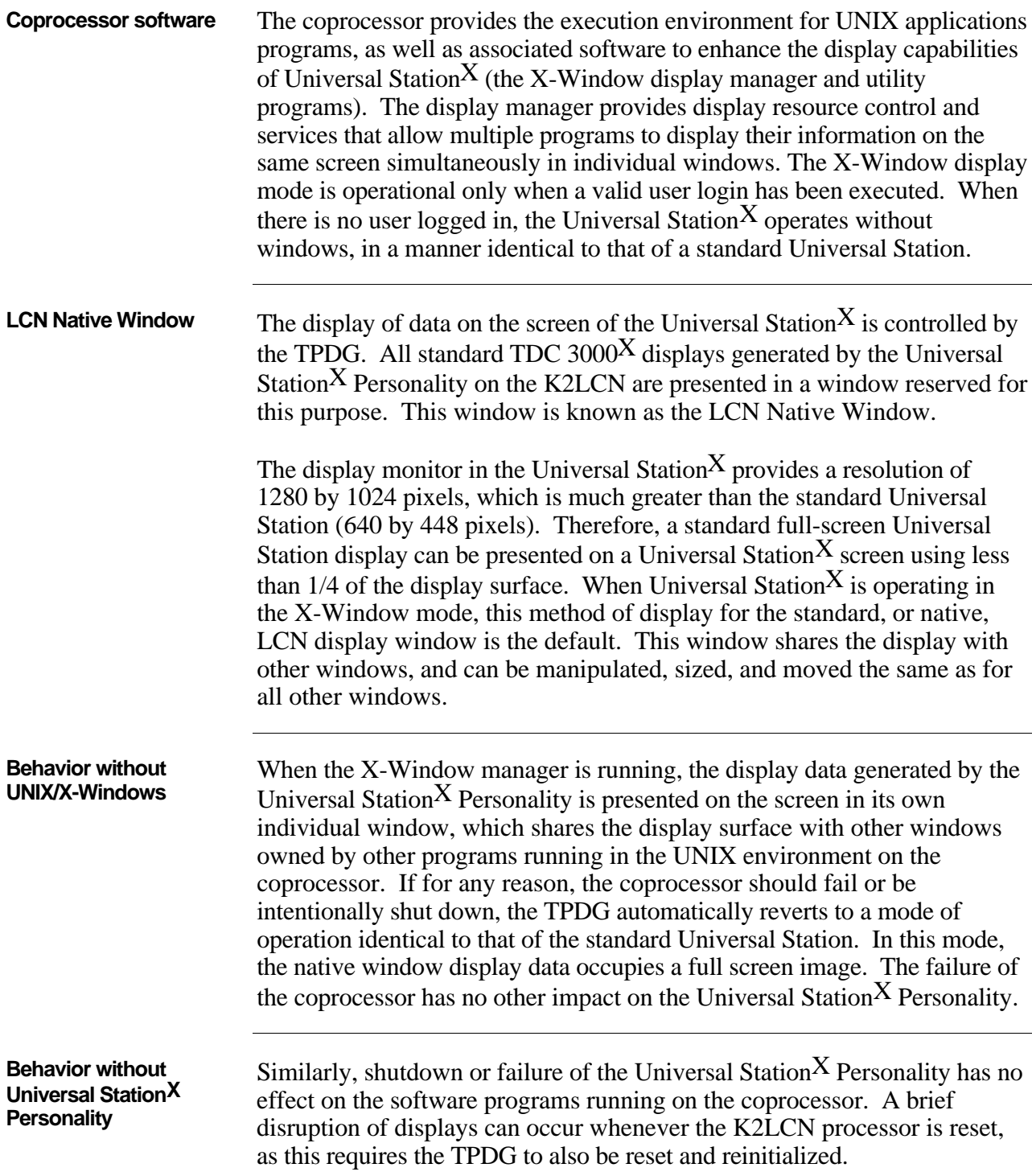

### **1.3 High-Level Diagnosis**

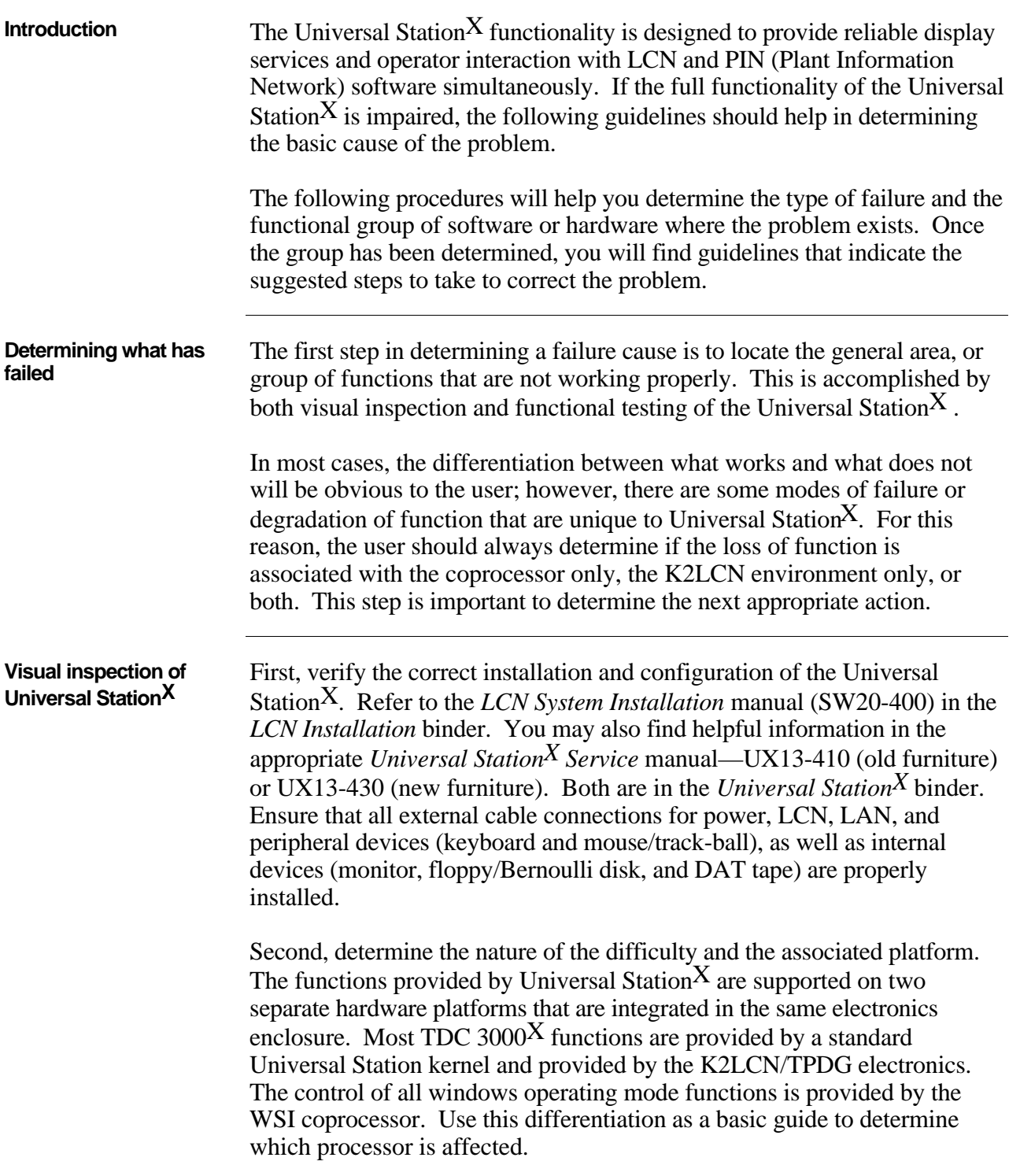

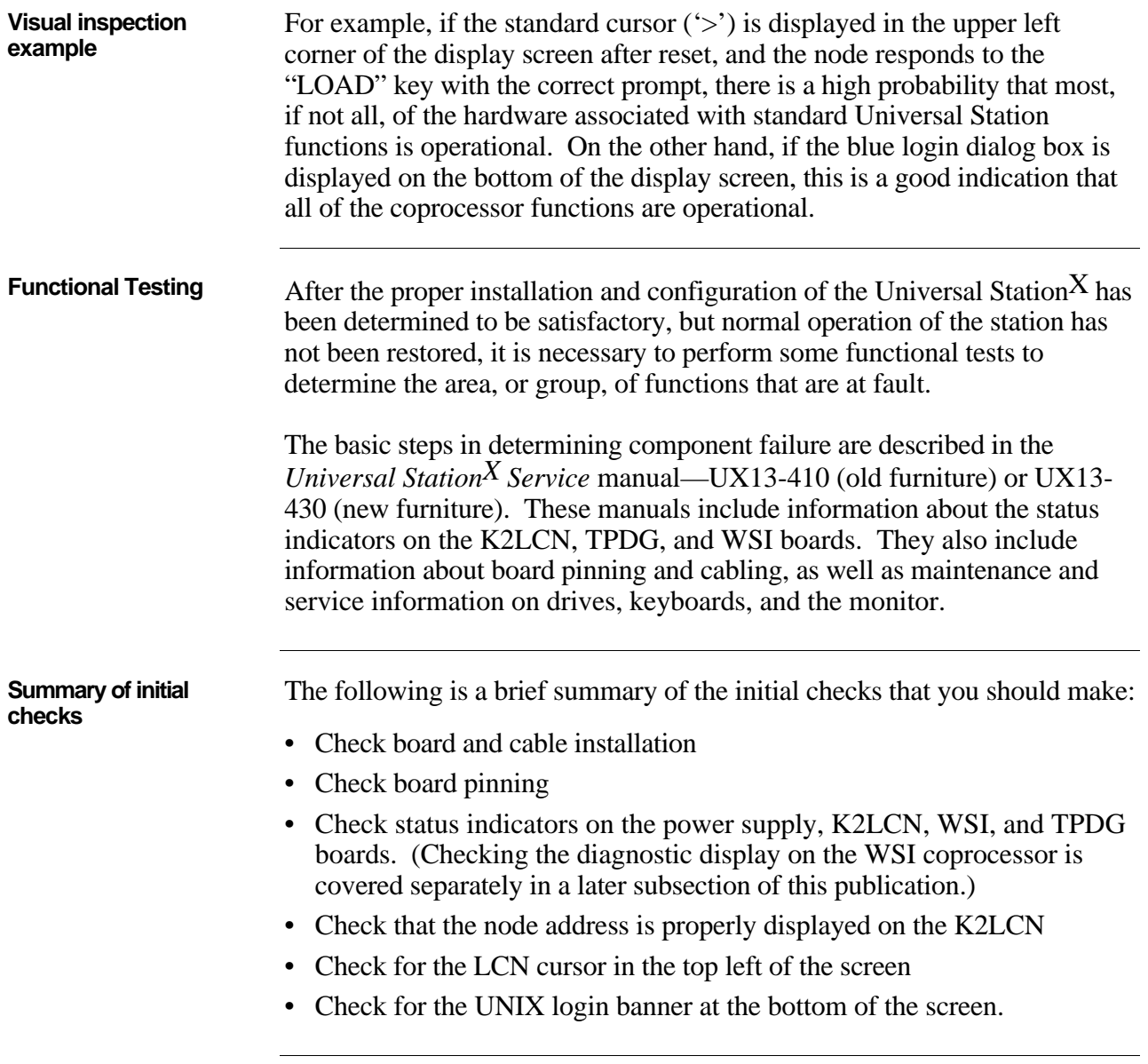

### **Section 2 – Universal StationX Problems and Fixes**

### **2.1 Display Problems**

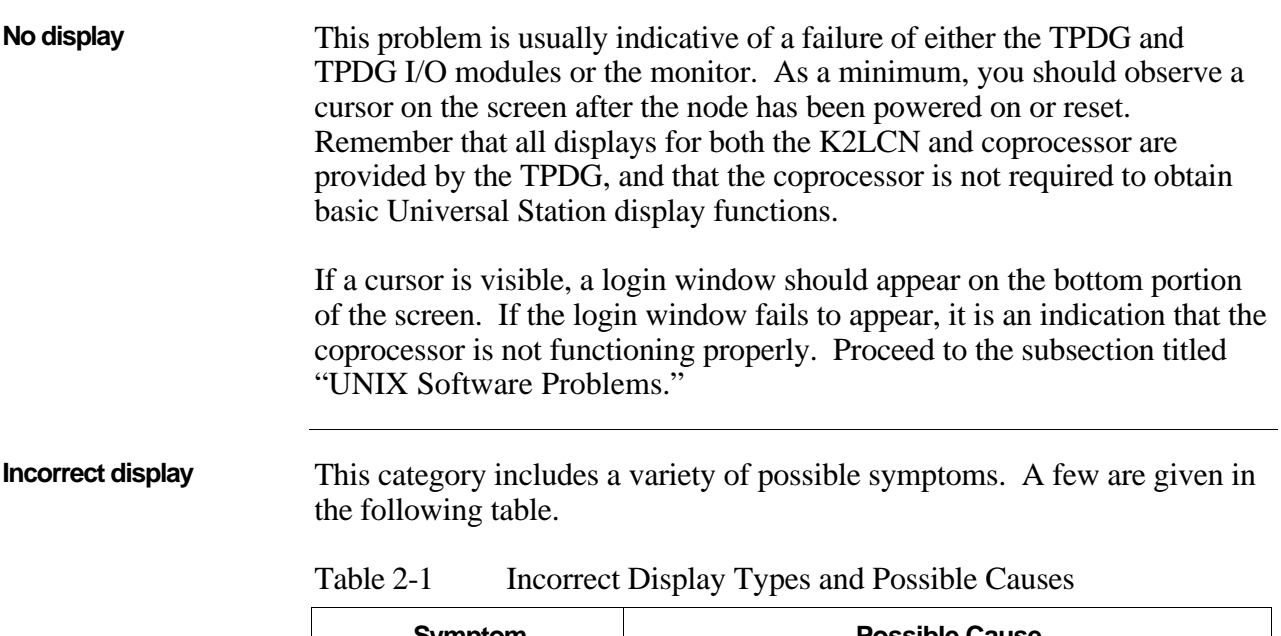

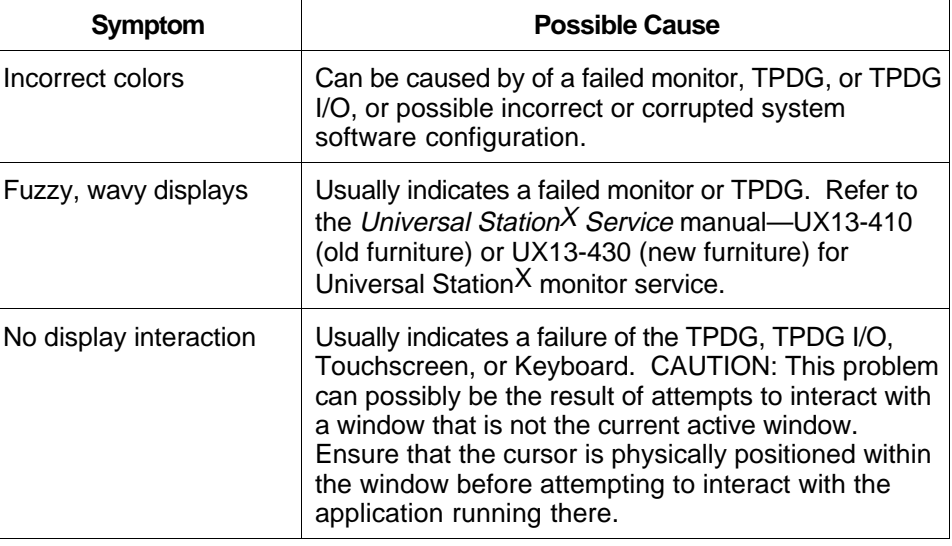

### **2.2 Personality Load Problems**

#### **The personality load process**

The Universal Station $^{\displaystyle X}$  Personality is stored on disk media maintained by the coprocessor. When a load operation is requested by depressing the  $\overline{\text{LOAD}}$  key, the following steps occur:

Table 2-2 Steps in the Universal Station<sup>X</sup> Load Process

| <b>Step</b>  | <b>Action</b>                                                                                                    |
|--------------|----------------------------------------------------------------------------------------------------|
| 1            | The prompt W, 1, 2, 3, 4, N? is presented on the screen. The user<br>presses   W and then the   ENTER   key to initiate a load of Universal<br>Station <sup>X</sup> by the coprocessor.                                      |
| $\mathbf{2}$ | The K2LCN firmware sends a message to the coprocessor<br>requesting a load of the default Universal Station <sup>X</sup> Personality<br>software.                                                                            |
| 3            | The coprocessor program "Icndaemon" locates the Universal<br>Station <sup>X</sup> Personality files and loads them into K2LCN memory. Dialog<br>messages are presented on the screen indicating the progress of the<br>load. |
| 4            | The coprocessor program "Icndaemon" sends an "EXECUTE"<br>message back to the K2LCN firmware.                                                                                                    |
| 5            | The K2LCN firmware checksums the image in memory and then<br>transfers control. The node begins startup and the message NODE<br>STARTING UP is displayed.                                                                    |

### **2.2 Personality Load Problems, Continued**

**Failure of the personality load** Table 2-3 shows some of the failures that can occur during a Universal Station $X$  Personality load and suggests corrective action for each.

Table 2-3 Correcting Universal Station<sup>X</sup> Personality Load Failures

| Symptom                                                   | <b>Possible Cause and Corrective Action</b>                                                                                                    |  |  |
|-----------------------------------------------------------|----------------------------------------------------------------------------------------------------|--|--|
| No prompt                                                 | K2LCN, Keyboard, or TPDG is not functioning.<br>Check K2LCN/TPDG/Keyboard.                                                                                                    |  |  |
| No load messages                                          | K2LCN is not functioning properly, WSI is not<br>operational, coprocessor is not running,<br>"Icndaemon" is not running, or WSI interface is not<br>operational.                                                                                                    |  |  |
|                                                           | Ensure that coprocessor is running properly. Login<br>window should be displayed at the bottom of the<br>screen. If it is not, proceed to "UNIX Software<br>Problems."                                                                                                    |  |  |
|                                                           | Attempt to load from a local Bernoulli, or select "N" at<br>the prompt, to ensure that a standard Universal<br>Station personality (OPR, ENG, or UNP) can be<br>loaded (as opposed to the Universal Station <sup>X</sup><br>Personality).                                                  |  |  |
| Load completes,<br>personality fails to start<br>or run   | Personality image may be corrupt on disk media,<br>personality may be wrong version, or LCN problem<br>prevents startup.                                                                                                    |  |  |
|                                                           | Attempt to load from a local Bernoulli, or select "N" at<br>the prompt, to ensure that a standard personality can<br>be loaded. If this fails, troubleshoot same as failure to<br>load any Universal Station. If this works, reinstall<br>current Universal Station <sup>X</sup> software. |  |  |
| Personality<br>continuously prompts<br>NCF N, 1, 2, 3, 4? | Universal Station <sup>X</sup> is not properly connected to the<br>LCN network and/or cannot access History Module.                                                                                                    |  |  |
|                                                           | Validate LCN connections. Ensure that "LCN Re-<br>Connect" is not in progress. Is Universal Station <sup>X</sup><br>Personality version compatible with others on LCN?                                                                                                    |  |  |

### **2.3 UNIX Software Problems**

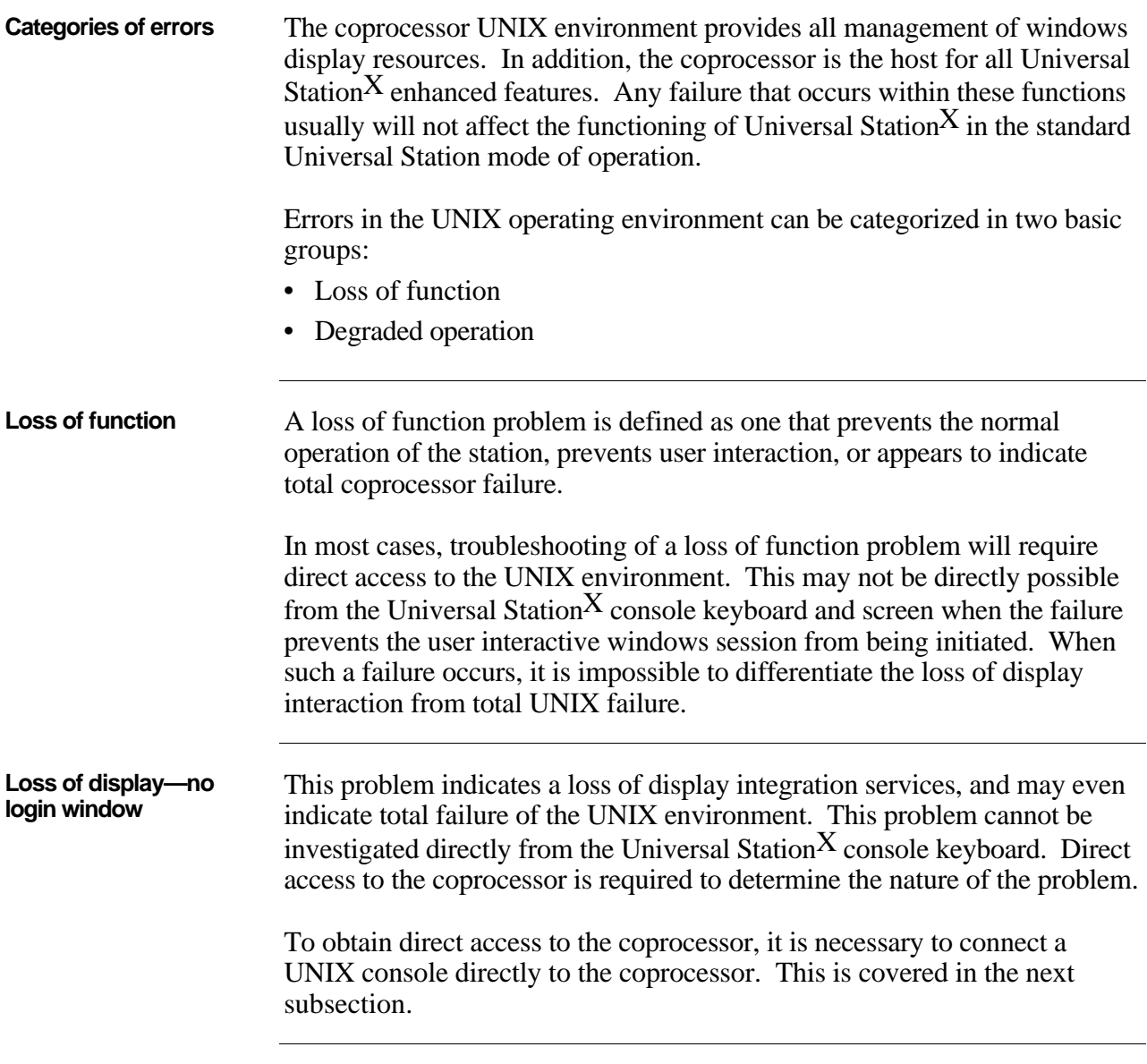

### **2.4 Connecting a Coprocessor Console**

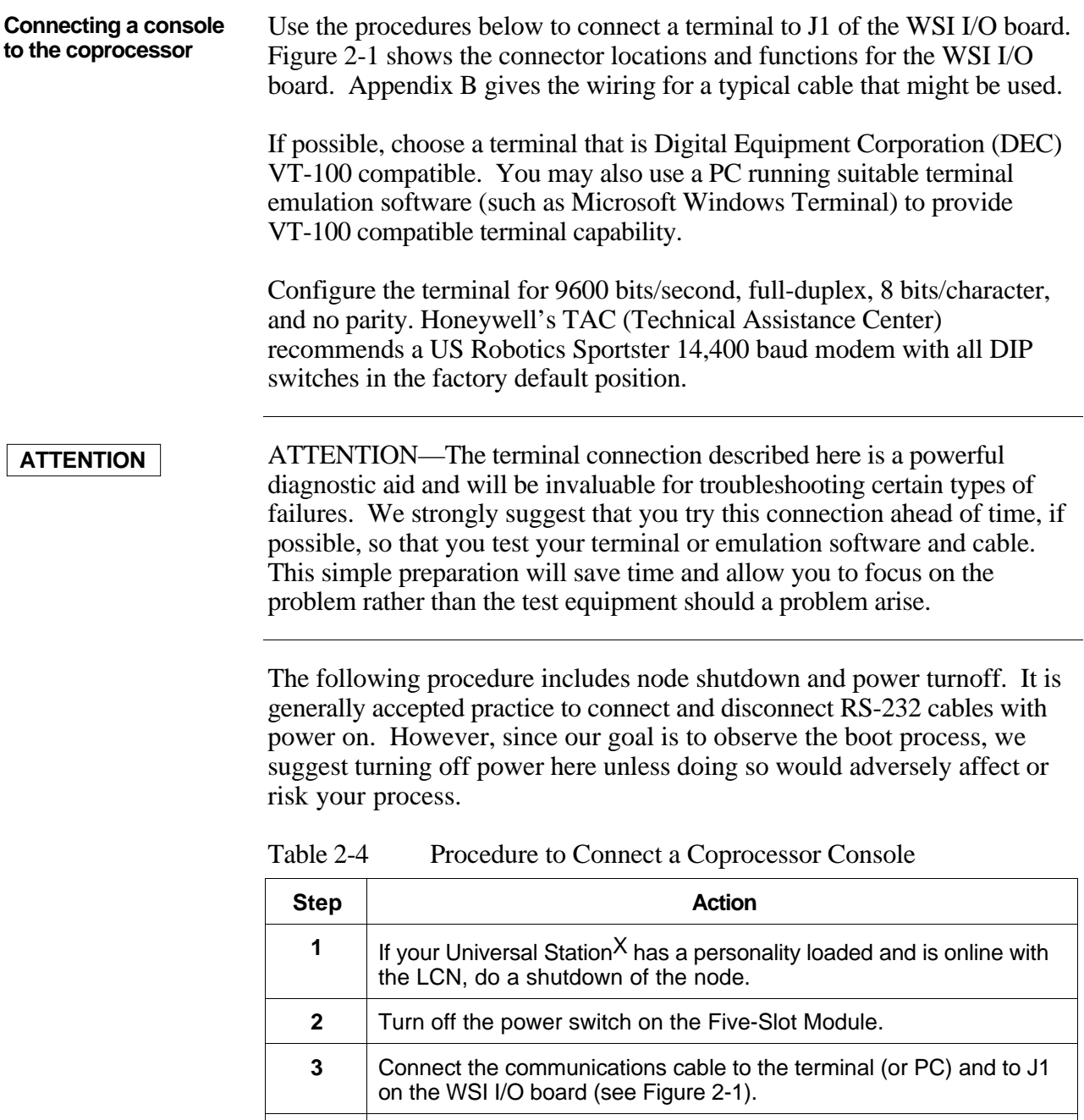

*Continued on next page*

emulation software.

**4** If you are using a PC with VT-100 emulation software, invoke the

### **2.4 Connecting a Coprocessor Console Continued**

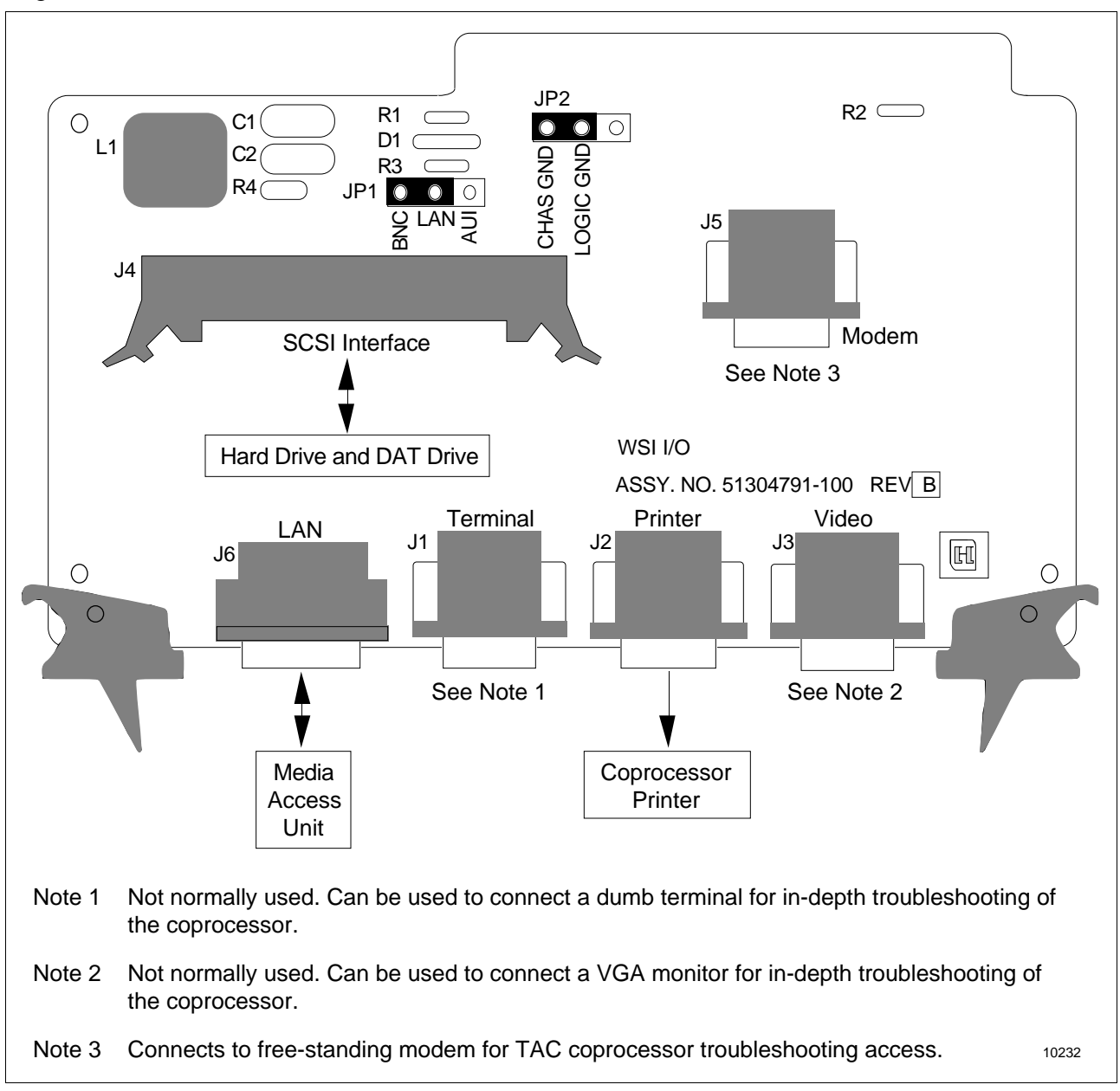

Figure 2-1 WSI I/O Board Connector Locations and Functions

### **2.5 Determining if UNIX is Operational**

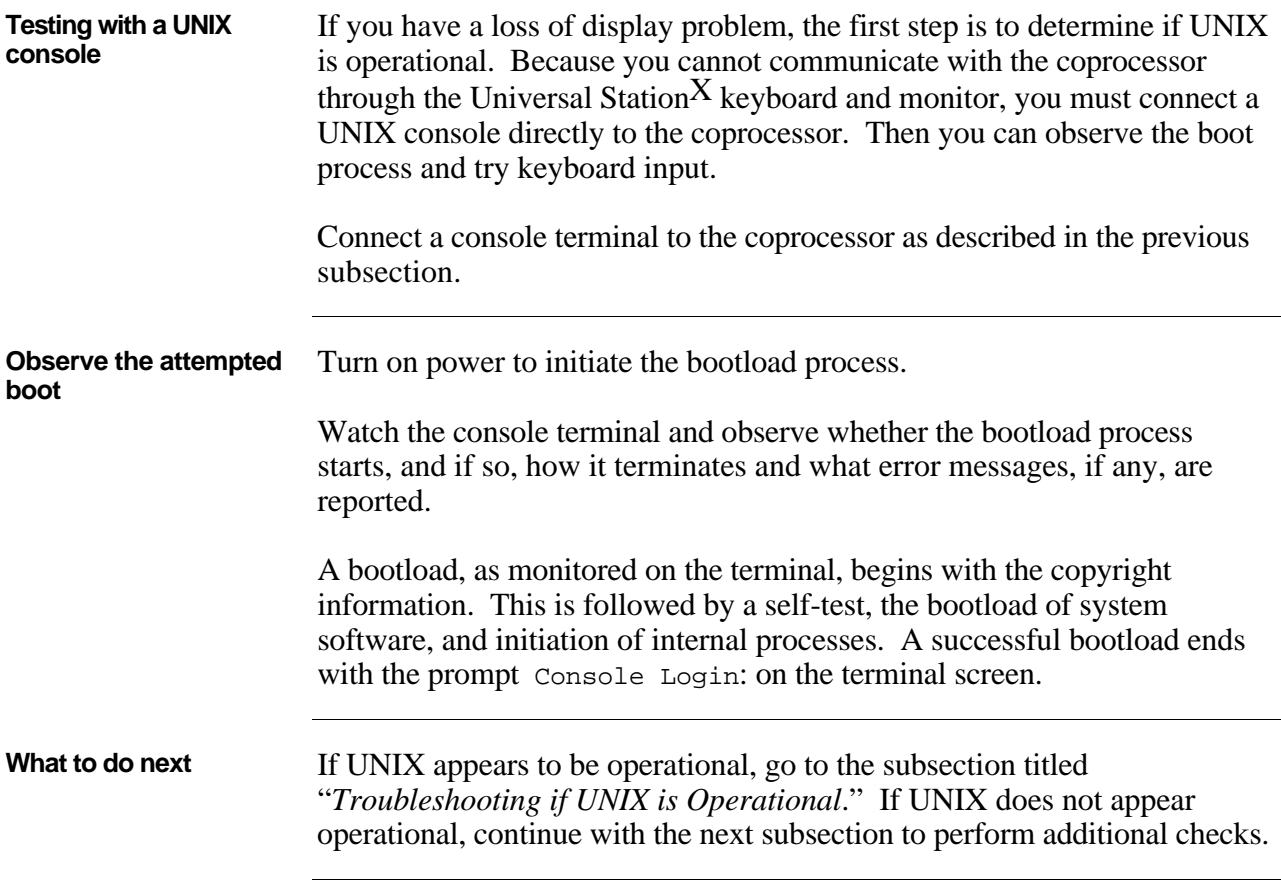

### **2.6 Coprocessor Diagnostic LED Status Display**

| <b>Function of the display</b> | The Diagnostic LED Display indicates the current status of the HP 9000/382<br>coprocessor. The display consists of eight LEDs that provide information<br>about the status of the hardware and the UNIX kernel.                                                                                                    |  |  |
|--------------------------------|----------------------------------------------------------------------------------------------------|--|--|
| Location of the display        | The LED diagnostic display is located on the HP coprocessor board, which<br>is mounted as a daughter board on the WSI board. The WSI board is<br>located in Slot 2 of the Five-Slot Module. Figure 2-2 shows the location of<br>the display. A flashlight and small nonconductive mirror will help you<br>view the display. |  |  |

Figure 2-2 Coprocessor Diagnostic LED Display

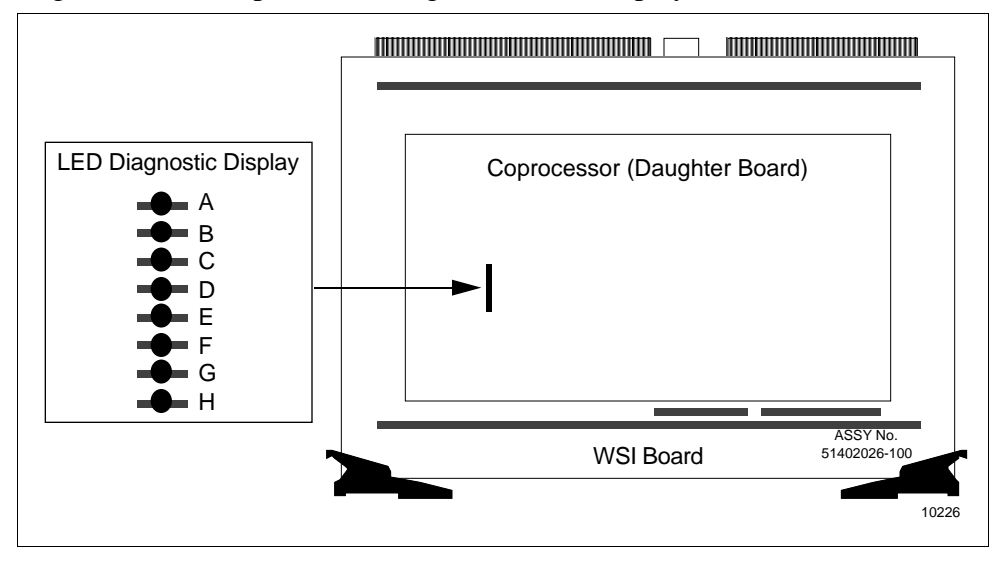

**Interpreting the display** Table 2-5 Meaning of the Display Indicators

| <b>LED</b> | <b>Indication</b> | <b>Meaning</b>                             |  |  |  |  |
|------------|-------------------|--------------------------------------------|--|--|--|--|
| A          | On or blinking    | Network transmit in progress.              |  |  |  |  |
| В          | On or blinking    | Network receive in progress.               |  |  |  |  |
| С          | On or blinking    | Disk access in progress.                   |  |  |  |  |
| D          | Pulsing           | Operating system running (heartbeat).      |  |  |  |  |
| E.         | Off               | Always off if operating system is running. |  |  |  |  |
| F          | Off               | Always off if operating system is running. |  |  |  |  |
| G          | Off               | Always off if operating system is running. |  |  |  |  |
| н          | Off               | Always off if operating system is running. |  |  |  |  |
|            |                   |                                            |  |  |  |  |

### 2.6 **Coprocessor Diagnostic LED Status Display, Continued**

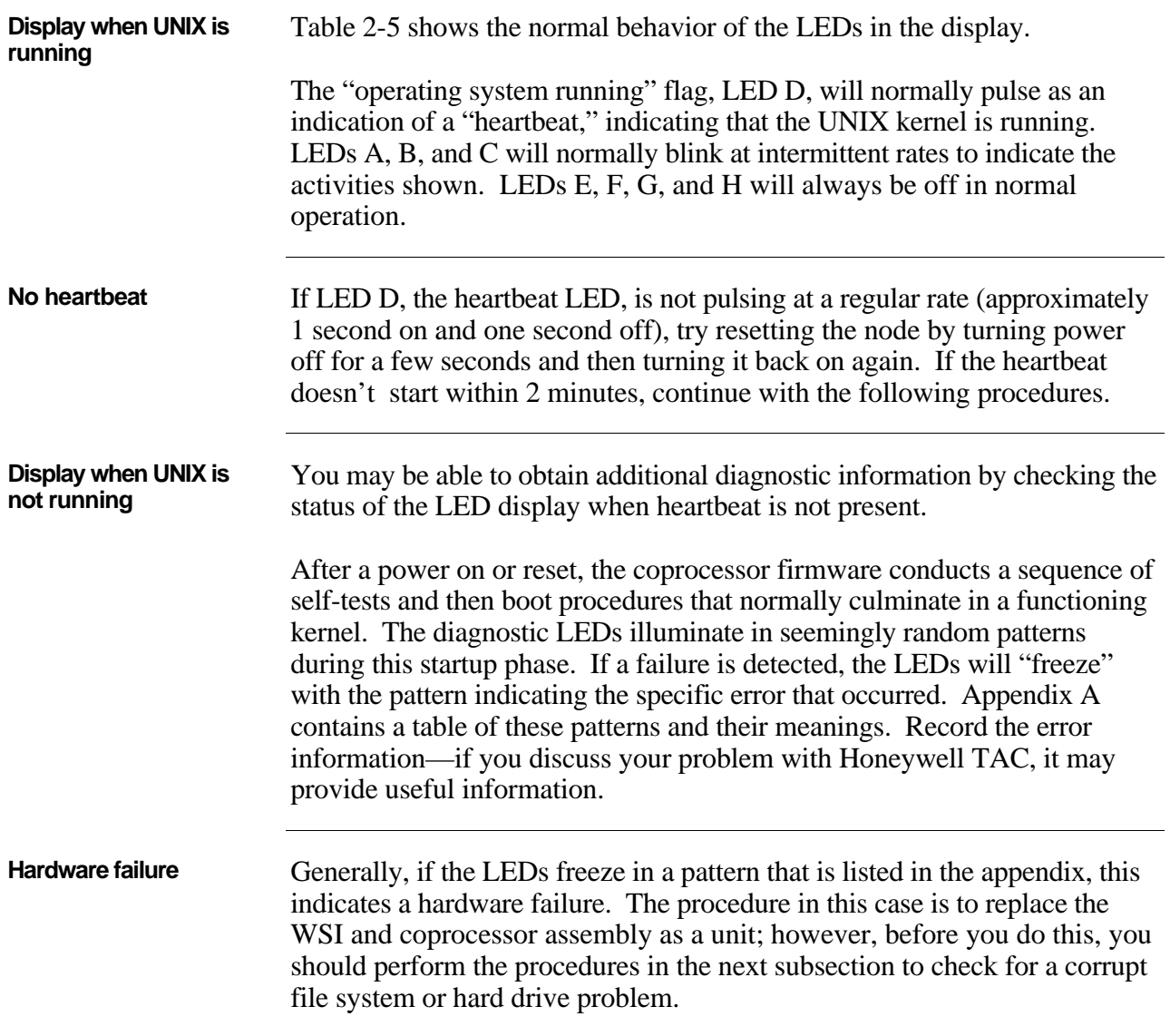

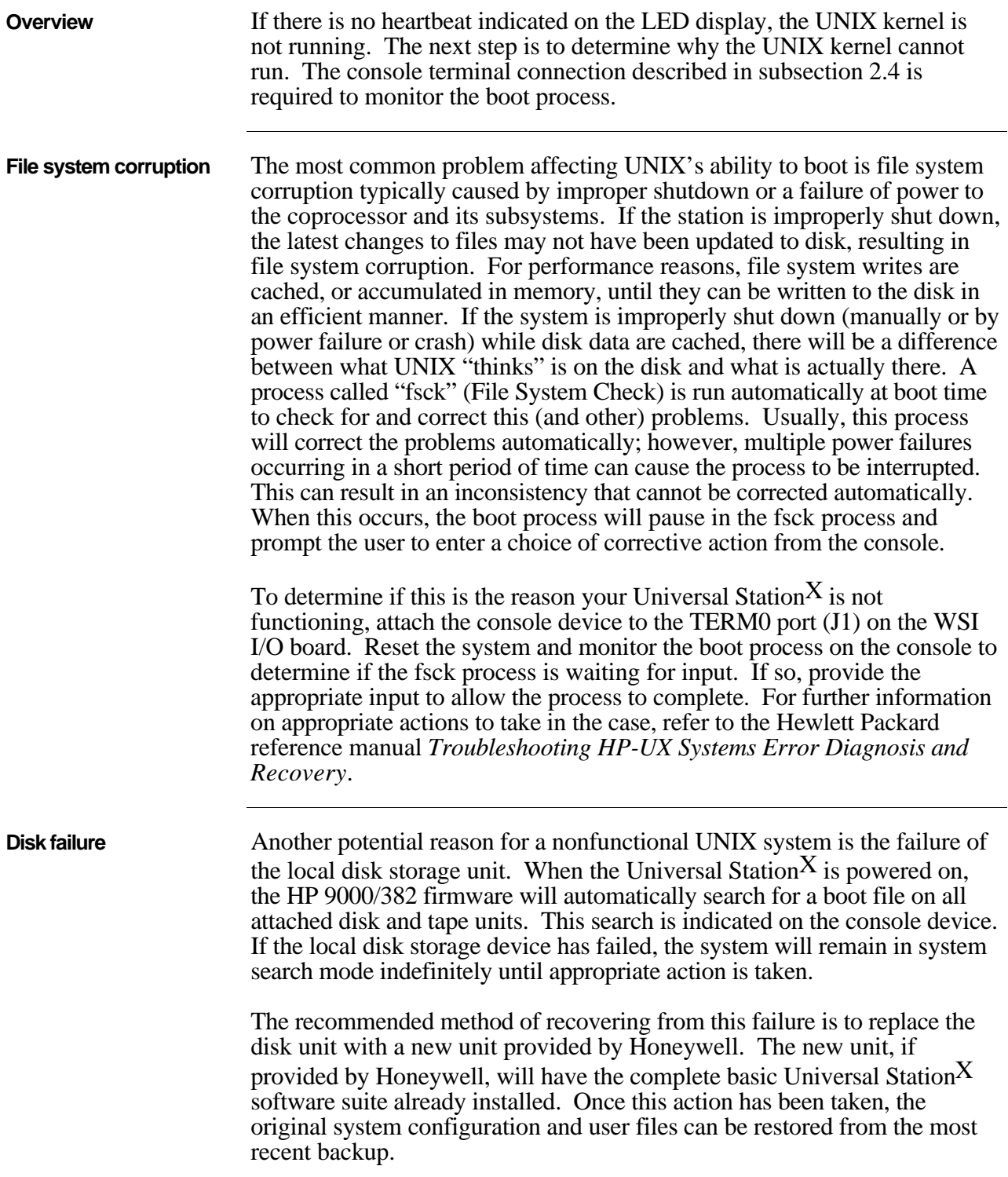

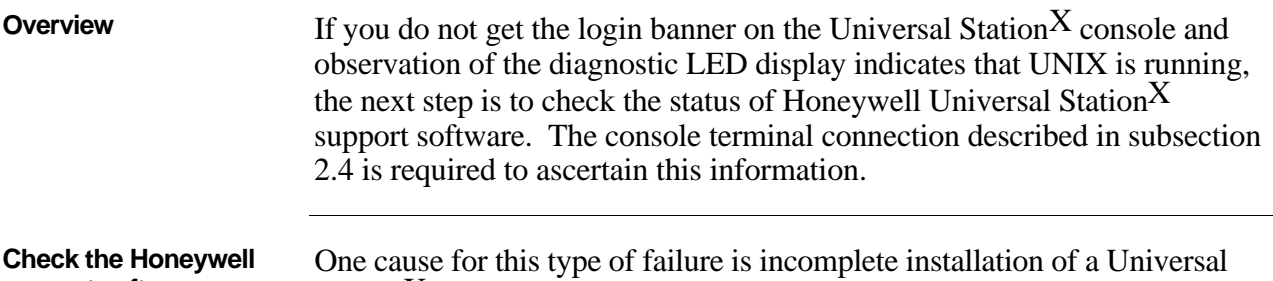

**support software** Station $X$  software update. This type of failure is indicated by error messages that can be observed at the console device during system boot and startup, or by analysis of log files kept by the Honeywell software subsystems.

> To obtain further information, perform the steps in Table 2-6 to obtain a list of running Honeywell tasks.

| <b>Step</b>  | <b>Action</b>                                                                                           |                                                                                                |  |  |  |
|--------------|----------------------------------------------------------------------------------------------------|------------------------------------------------------------------------------------------------|--|--|--|
| 1            | Connect a console terminal as described in subsection 2.4.                                              |                                                                                                |  |  |  |
| $\mathbf{2}$ | At the console device, enter the following command:                                                     |                                                                                                |  |  |  |
|              | ps -ef   more                                                                                           |                                                                                                |  |  |  |
|              | This command will provide a listing of all running processes.                                           |                                                                                                |  |  |  |
| 3            | Determine if the primary processes required for Universal StationX are<br>running. These processes are: |                                                                                                |  |  |  |
|              | $-X$                                                                                                    | The X11 window manager                                                                         |  |  |  |
|              | -tsdaemon                                                                                               | The Honeywell manager daemon. There<br>should be two copies of this process.                   |  |  |  |
|              | -lcndaemon                                                                                              | The Honeywell LCN interface manager.<br>There should be two copies of this process<br>running. |  |  |  |
|              | $-i$ wsm                                                                                                | The Honeywell Industrial Work Space<br>Manager                                                 |  |  |  |
|              | -startusx                                                                                               | The Universal Station <sup>X</sup> display manager<br>startup script                           |  |  |  |
|              | -usxinitrc                                                                                              | The Universal Station <sup>X</sup> display manager<br>initialization script                    |  |  |  |

Table 2-6 Procedure to List Running Honeywell Tasks

### **2.8 Troubleshooting if UNIX is Operational, Continued**

**Check the Honeywell support software** , continued Table 2-6 Procedure to List Running Honeywell Tasks, continued **4** If any of the above processes listed in the previous step are not running, there is a problem in the startup sequence of the Universal Station<sup>X</sup>. Check the log files in the directory  $/$ tmp for indications of why this process is not functioning properly. These log files are: /tmp/Xlogfile.log /tmp/Tpdg\_server.log /tmp/LCN\_daemon.log **5** If there has been a recent installation of a software update, inspect the file /tmp/update.log to determine if an error occurred during the installation.

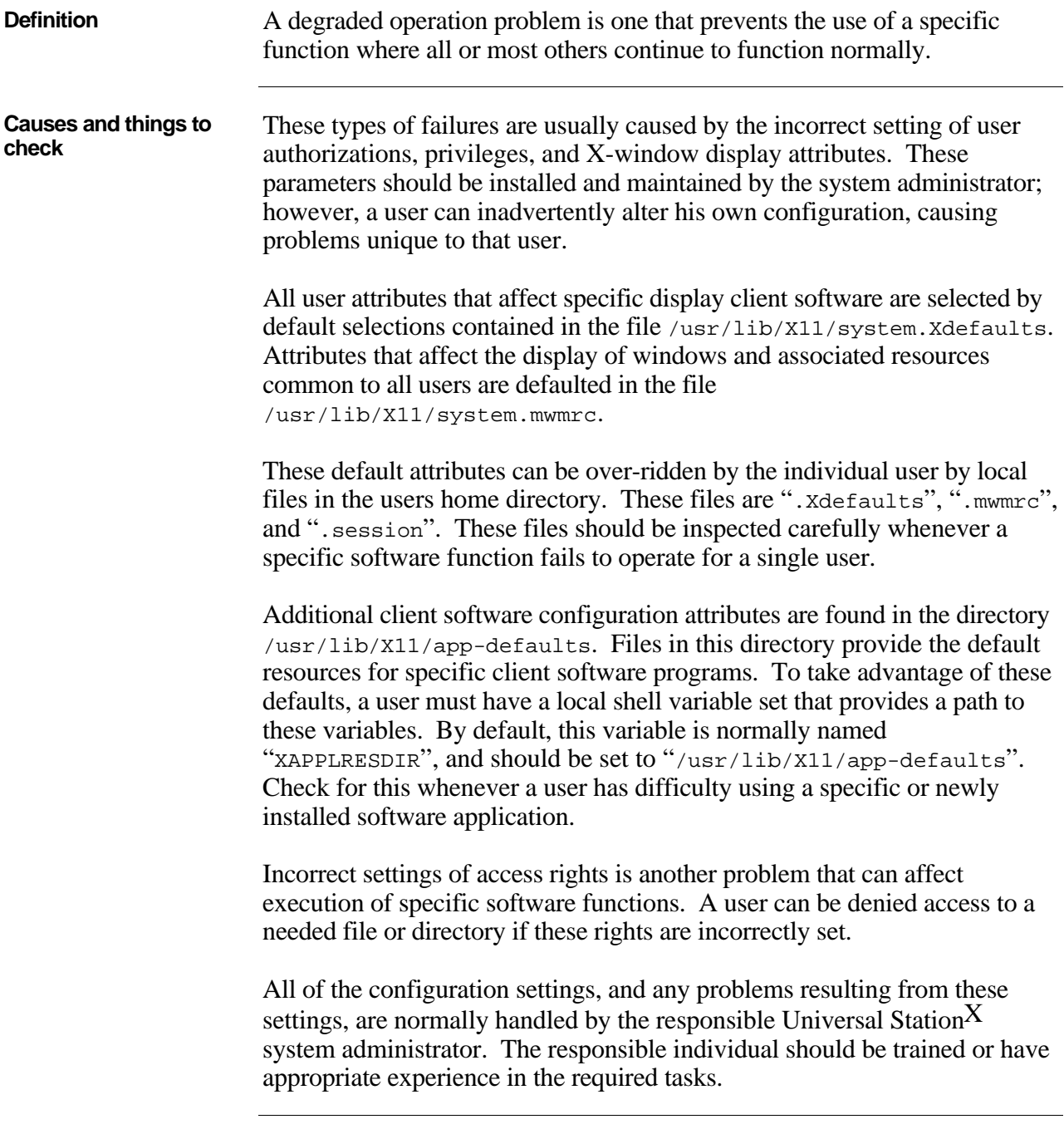

### **2.10 Using the Modem Port**

| <b>Coordinate with TAC</b>  | The modem port (J5 on the WSI I/O board) can be used for remote<br>maintenance and support by the Honeywell Technical Assistance Center<br>(TAC). This procedure must be coordinated with TAC to ensure modem<br>compatibility and to schedule time. A discussion of the problem,<br>symptoms, and history should precede a modem session. |  |  |
|-----------------------------|----------------------------------------------------------------------------------------------------|--|--|
| Configure the modem<br>port | Before a modem session, you must configure the modem port. Use the<br>procedure in Table 2-7 to configure the modem port. This procedure<br>requires the coprocessor (root) password.                                                                                                    |  |  |

Table 2-7 Procedure to Configure the Modem Port

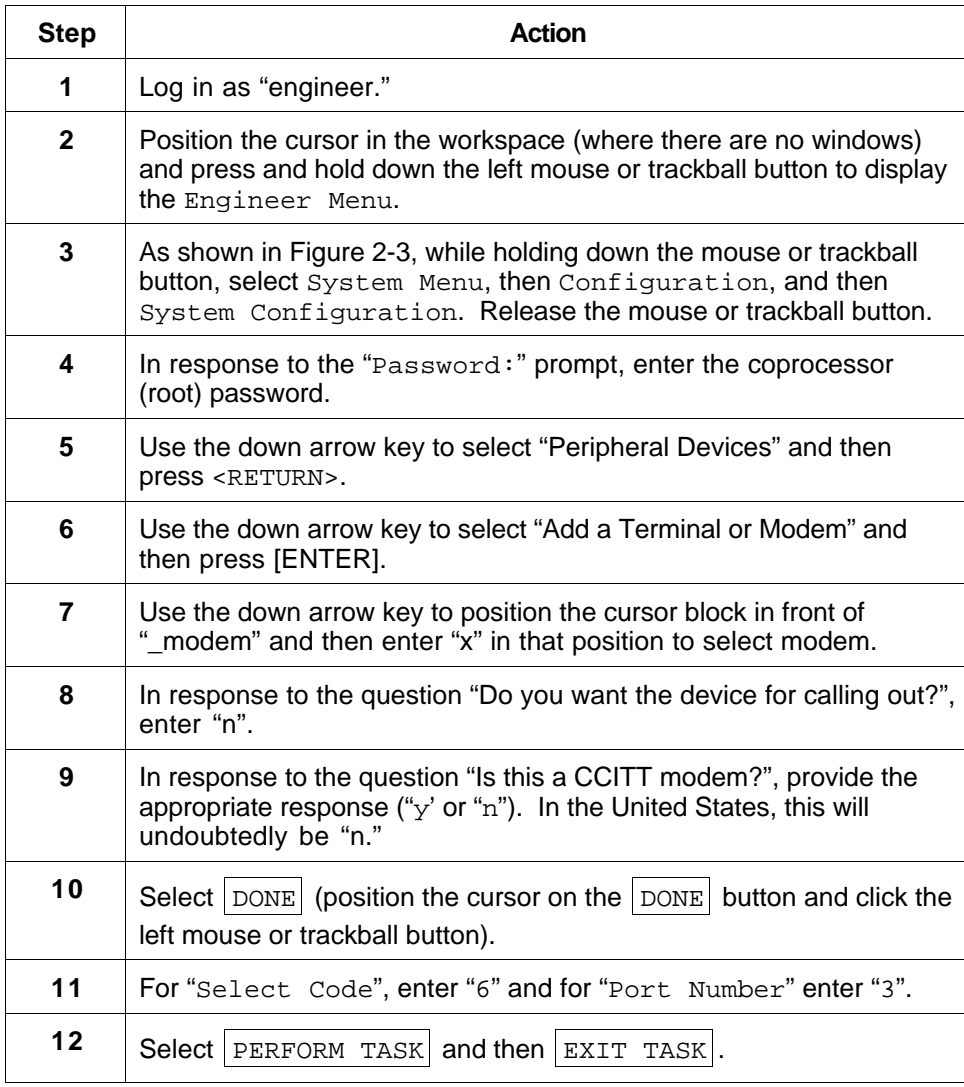

### **2.10 •• Using the Modem Port, Continued**

#### **Selecting process to change system**

#### **configuration**

Accessing the Menu to Change System Configuration

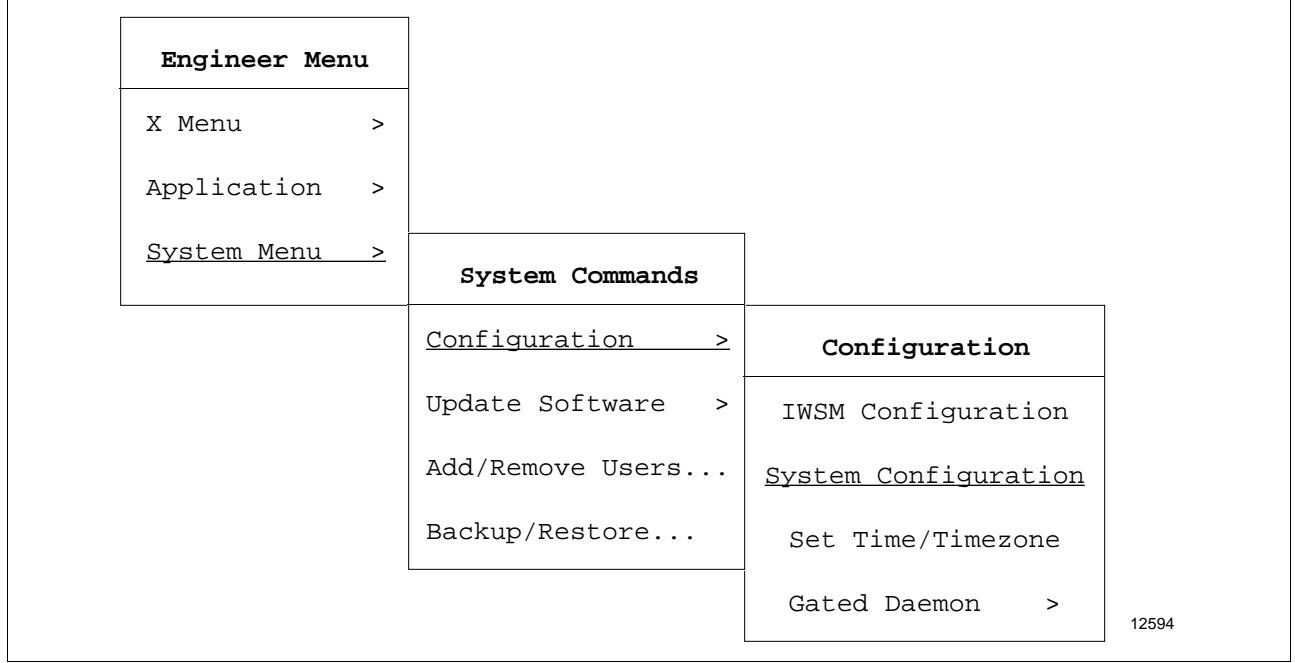

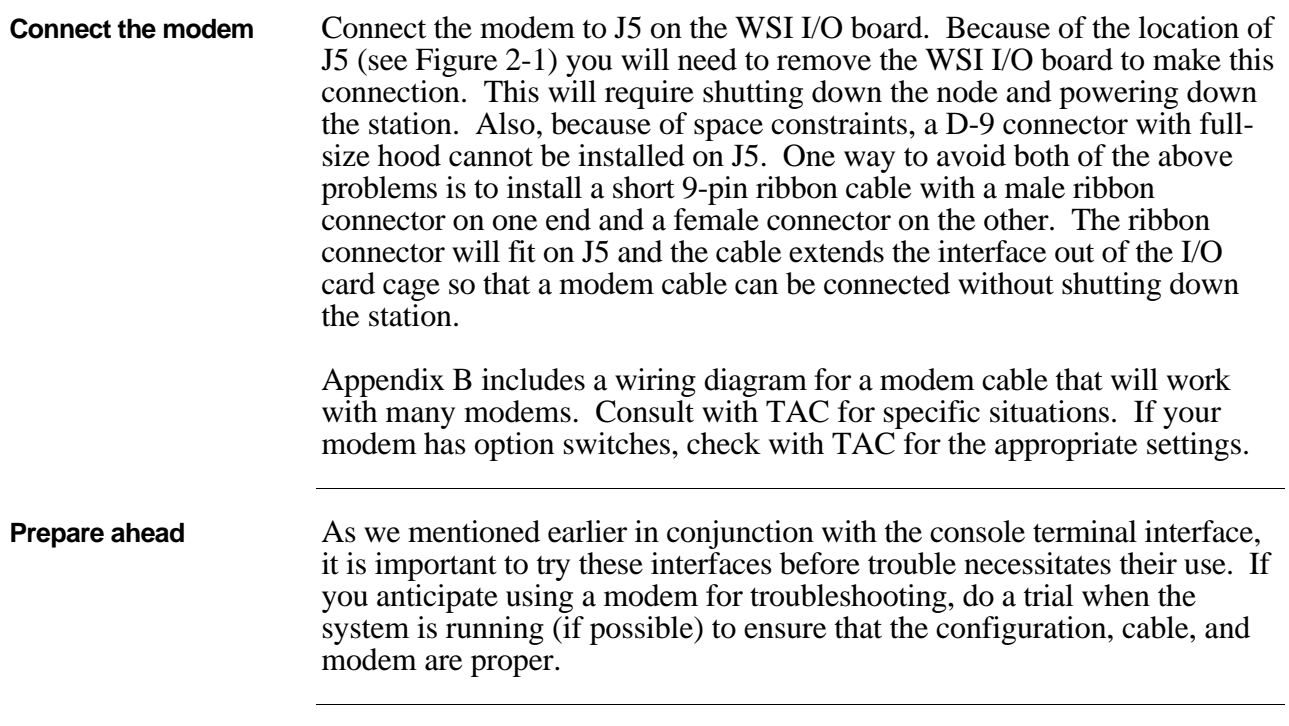

### **3.1 Local Area Networking (LAN) Overview**

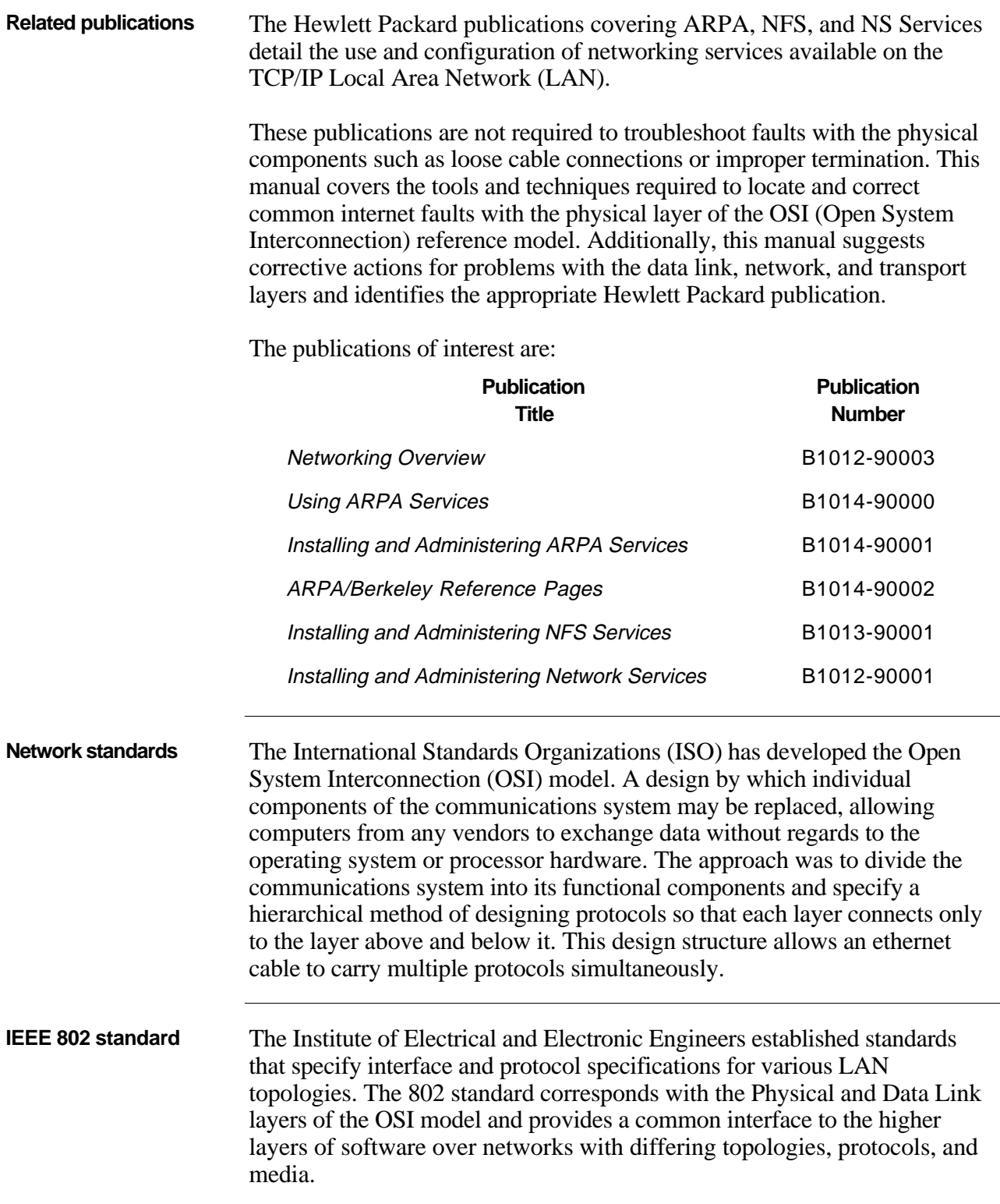

### **3.1 Local Area Networking (LAN) Overview, Continued**

**How TCP/IP fits OSI** The TCP/IP protocol suite's relationship to the ISO-OSI model and IEEE's 802 standard is shown below. The software utilities and their test programs perform discreet functions corresponding to each OSI layer.

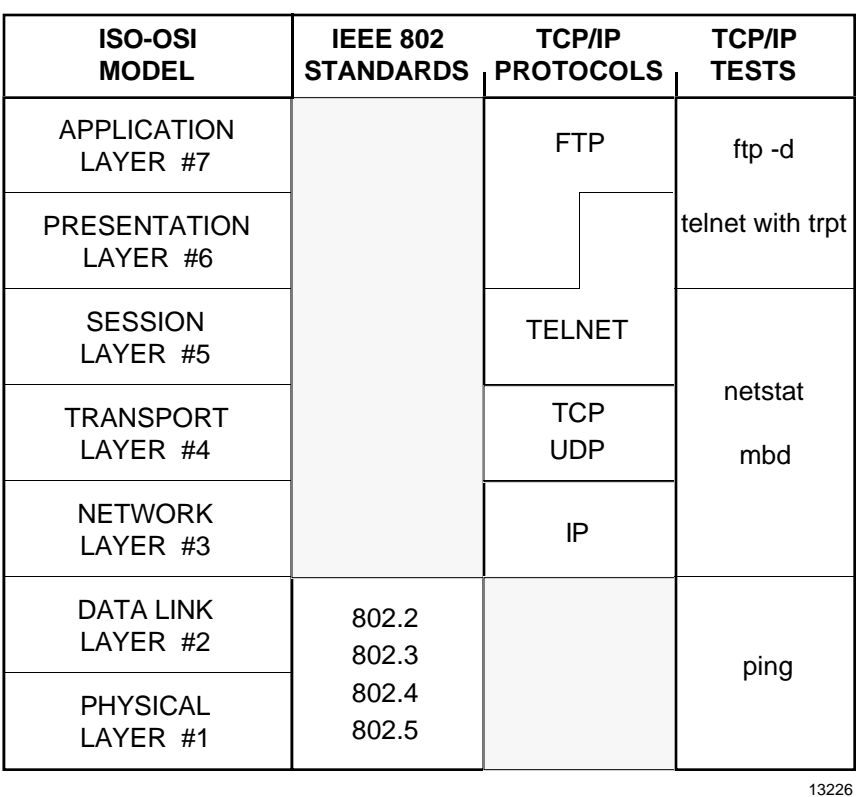

Layer 7 — This layer consists of application programs and serves as the window, or network interface, through which all exchange of data occurs between communication users.

Layer 6 — This layer performs data conversions and ensures that data is exchanged in an understandable format.

Layer 5 — This layer sets up and terminates communications on the network and manages the dialogue between users and systems.

Layer 4 — This layer controls the quality of data transmission. It is mainly implemented by communications software protocols such as TCP.

Layer 3 — This layer determines the path that the data will take through the network. Packets of information contain routing information that aid passage through the network.

Layer 2 — This level packages data for transmission and unpackages it for receipt.

Layer 1 — This layer defines the physical connection (connector and pin assignments, voltage levels, and the initial cable connections) between a computer and network , and also controls the transmission of information.

### **3.2 TCP/IP Overview**

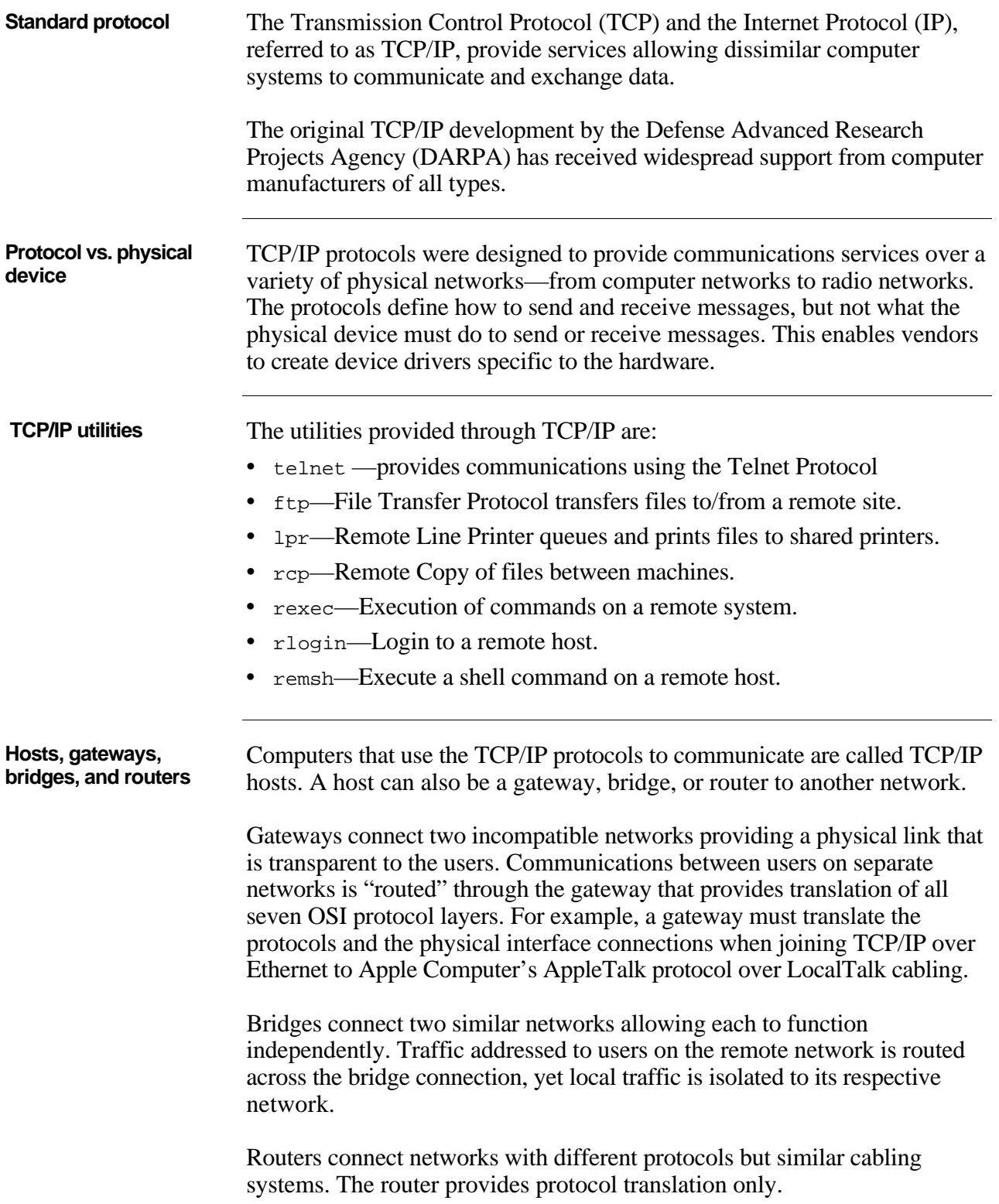

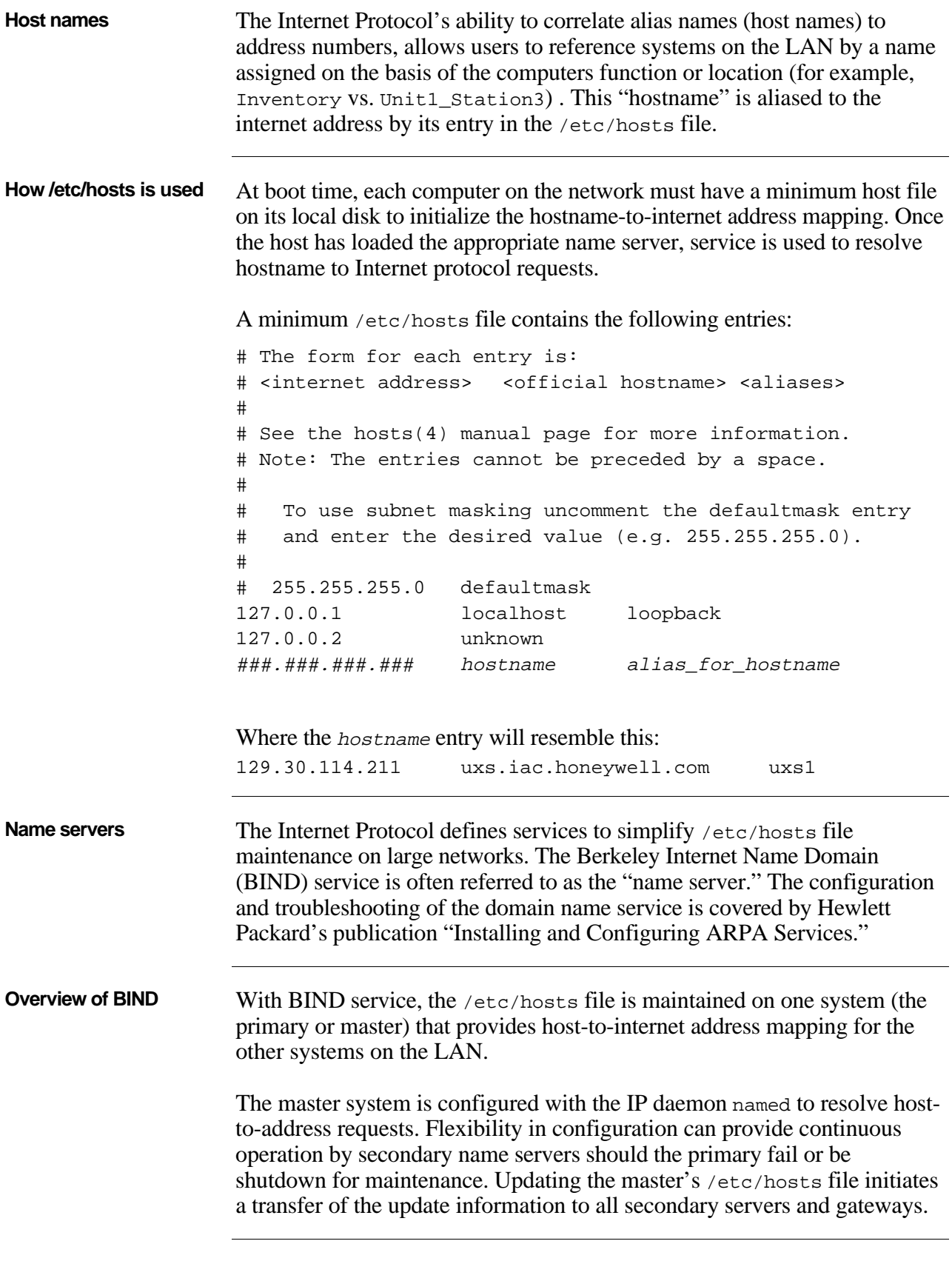

**Overview of BIND**, continued Using the name service eliminates problems caused by incorrect or missing /etc/hosts entries. Problems are eliminated by supplying the address from the master server's /etc/hosts file when starting a communications session. Communication tasks can be automated without fear of future address changes requiring any alteration to the scripts. Referencing the system by hostname ensures the address is looked up each time the script is executed.

**Typical name server architecture** This shows a typical configuration of the name server in a workstation environment. The name service is run on each internet segment's gateway node to reduce traffic on the main segment and provide secondary servers in case of server node failure. Each system has a minimum /etc/hosts file and a /etc/resolv.conf file to configure host to query the appropriate name server.

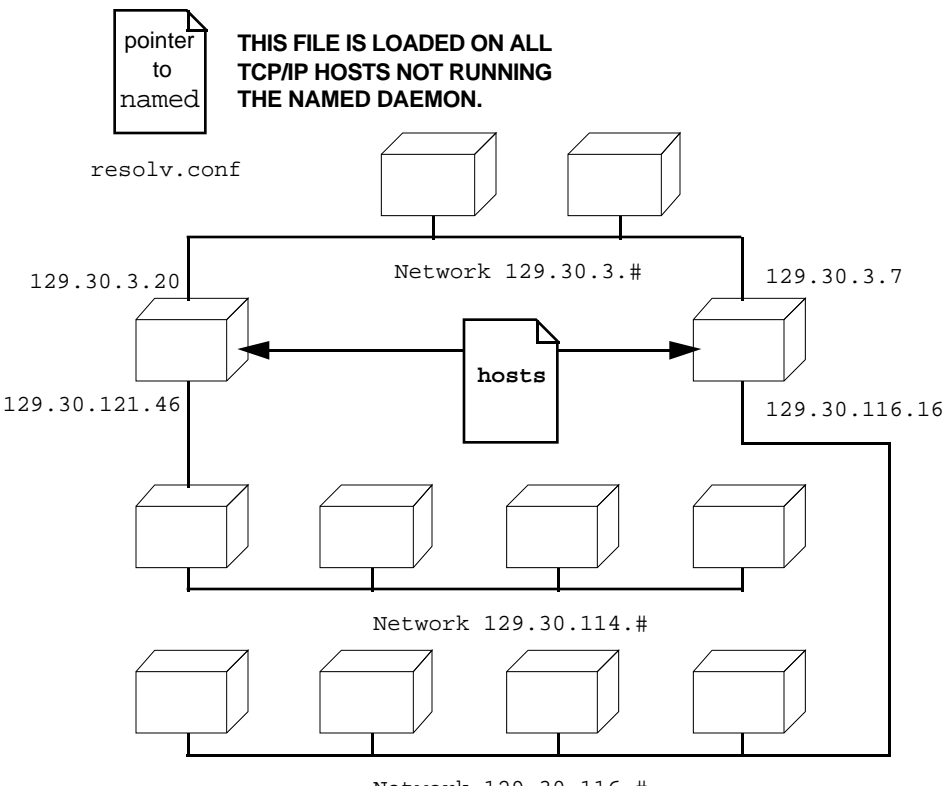

Network 129.30.116.#

Two name servers with host infomation using named.boot

The Master is a router in Minneapolis and serves as our secondary nameserver. The Slave is a local gateway/router and serves as our primary nameserver.

Changes to the name service are performed at the Master server and automatic updates for all Slaves are transmitted across the internet.

13225

### **3.3 TCP/IP Services and Processes**

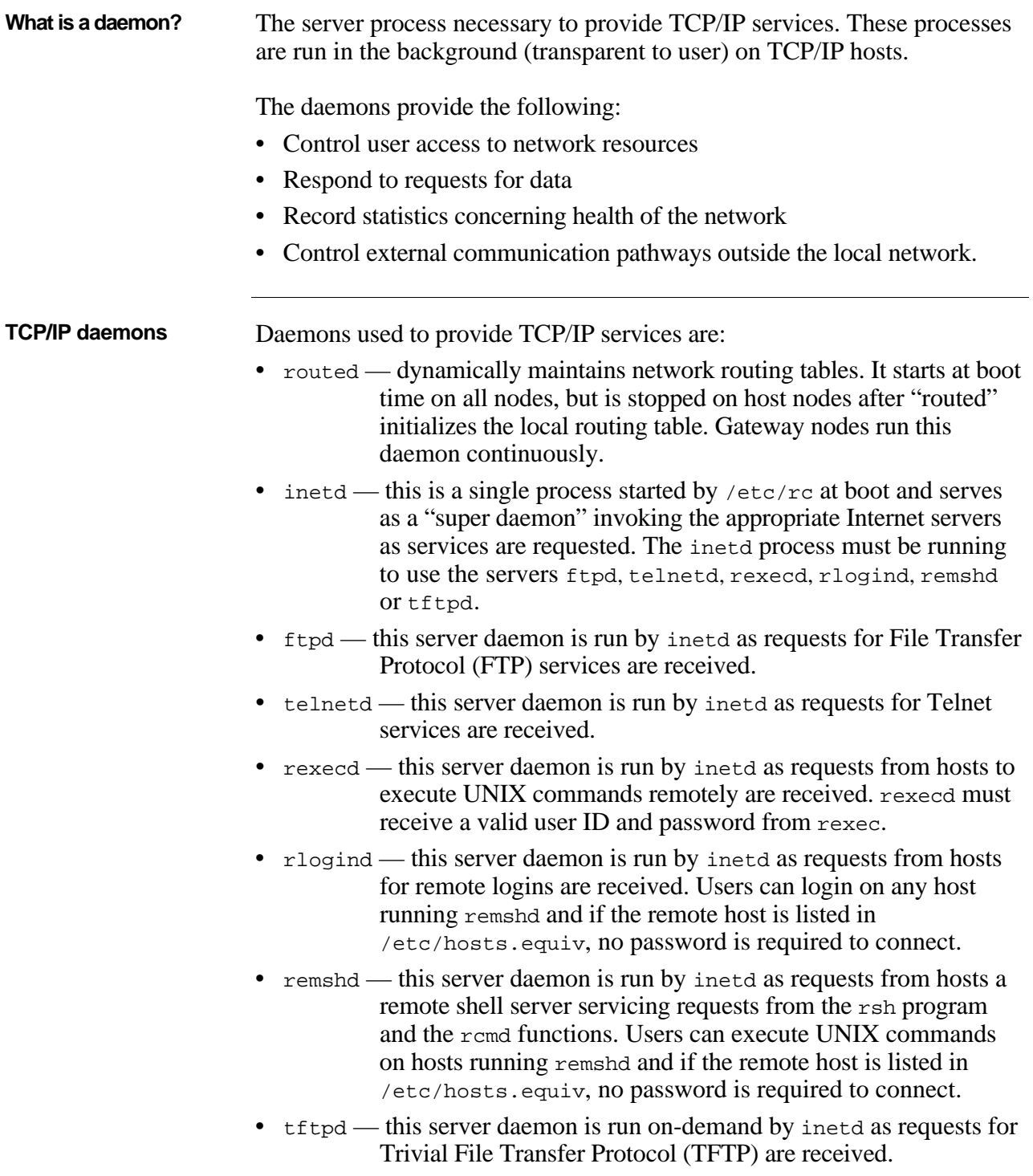

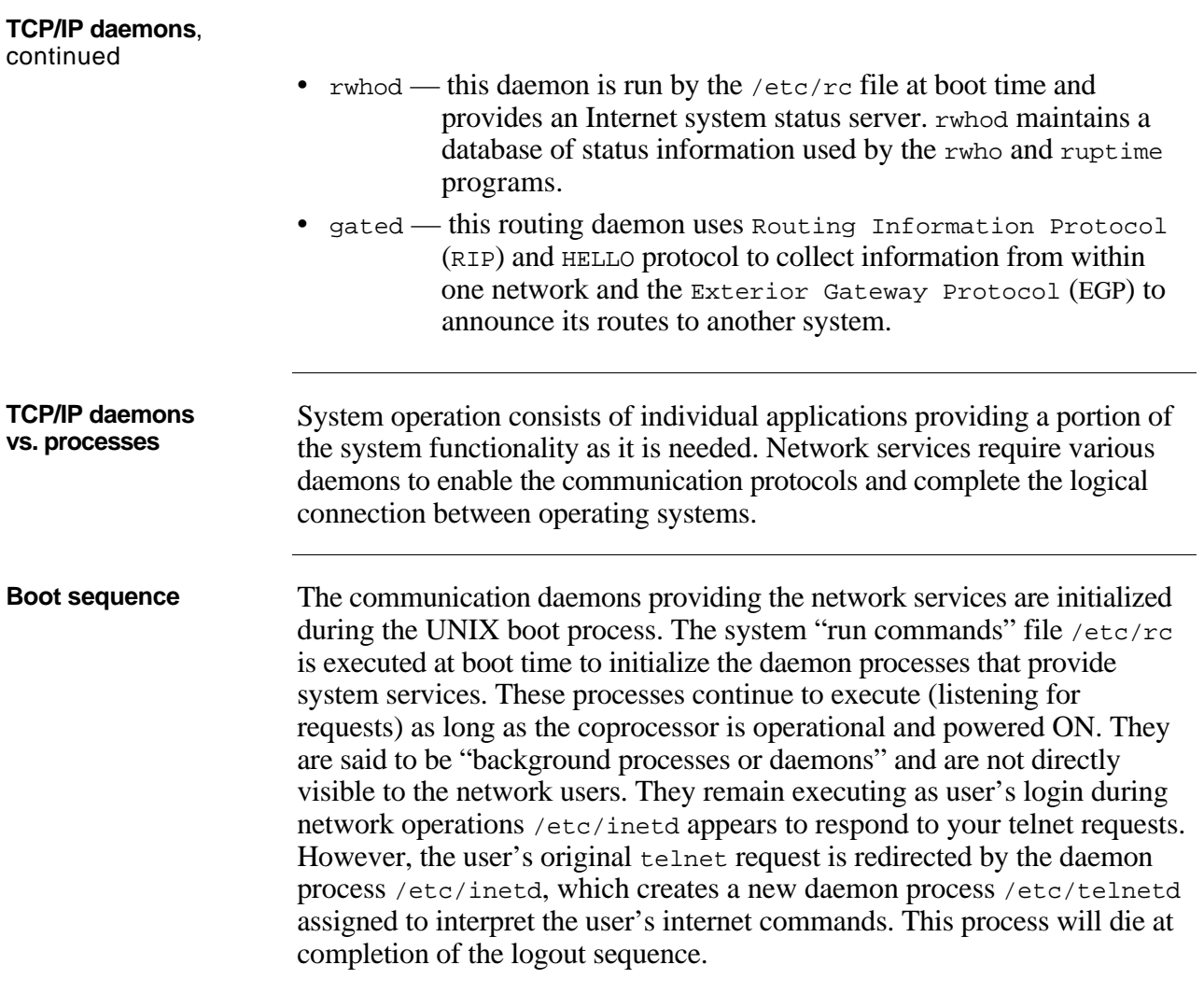

### **3.4 Troubleshooting Steps**

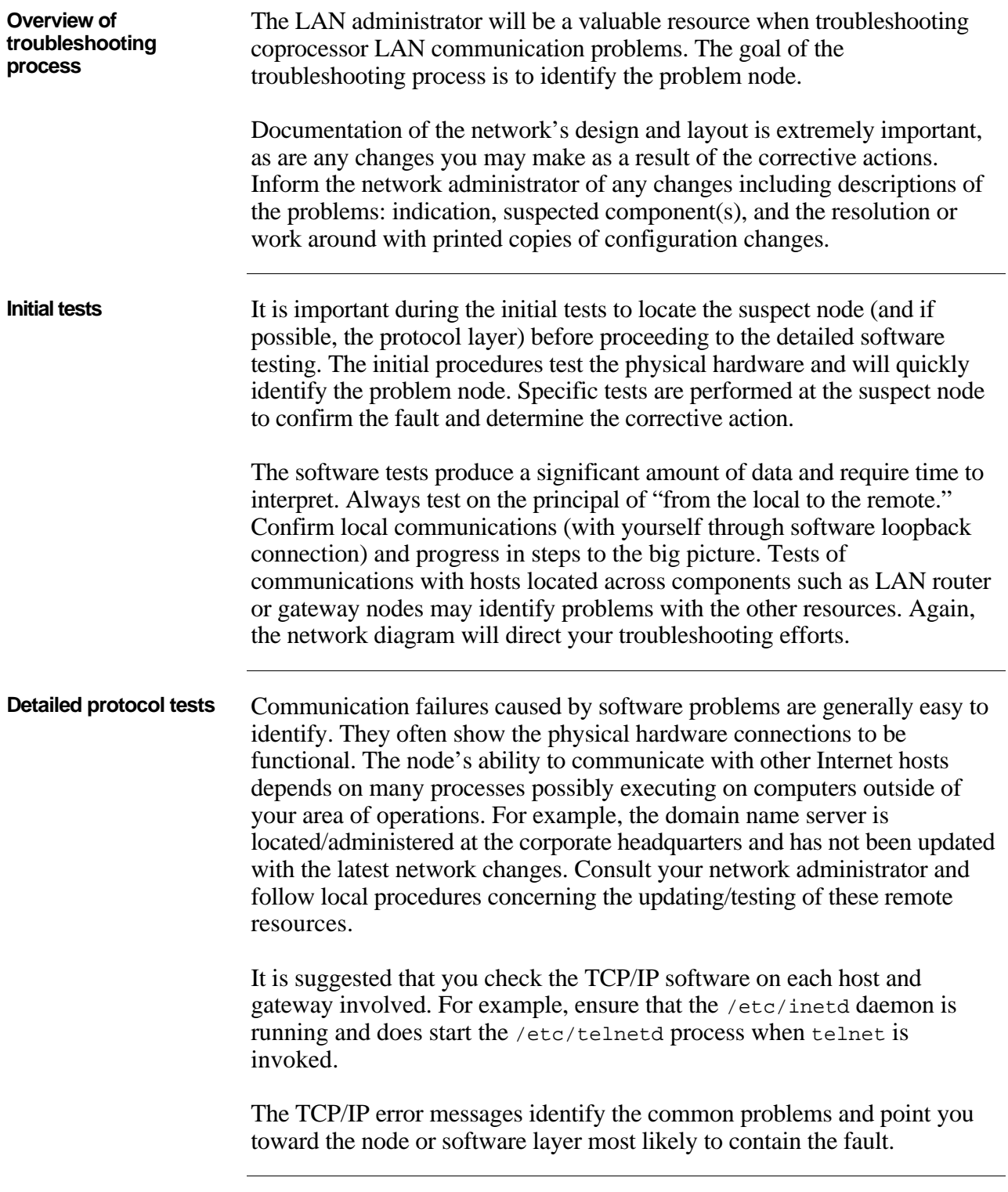

### **3.5 Troubleshooting Steps, Continued**

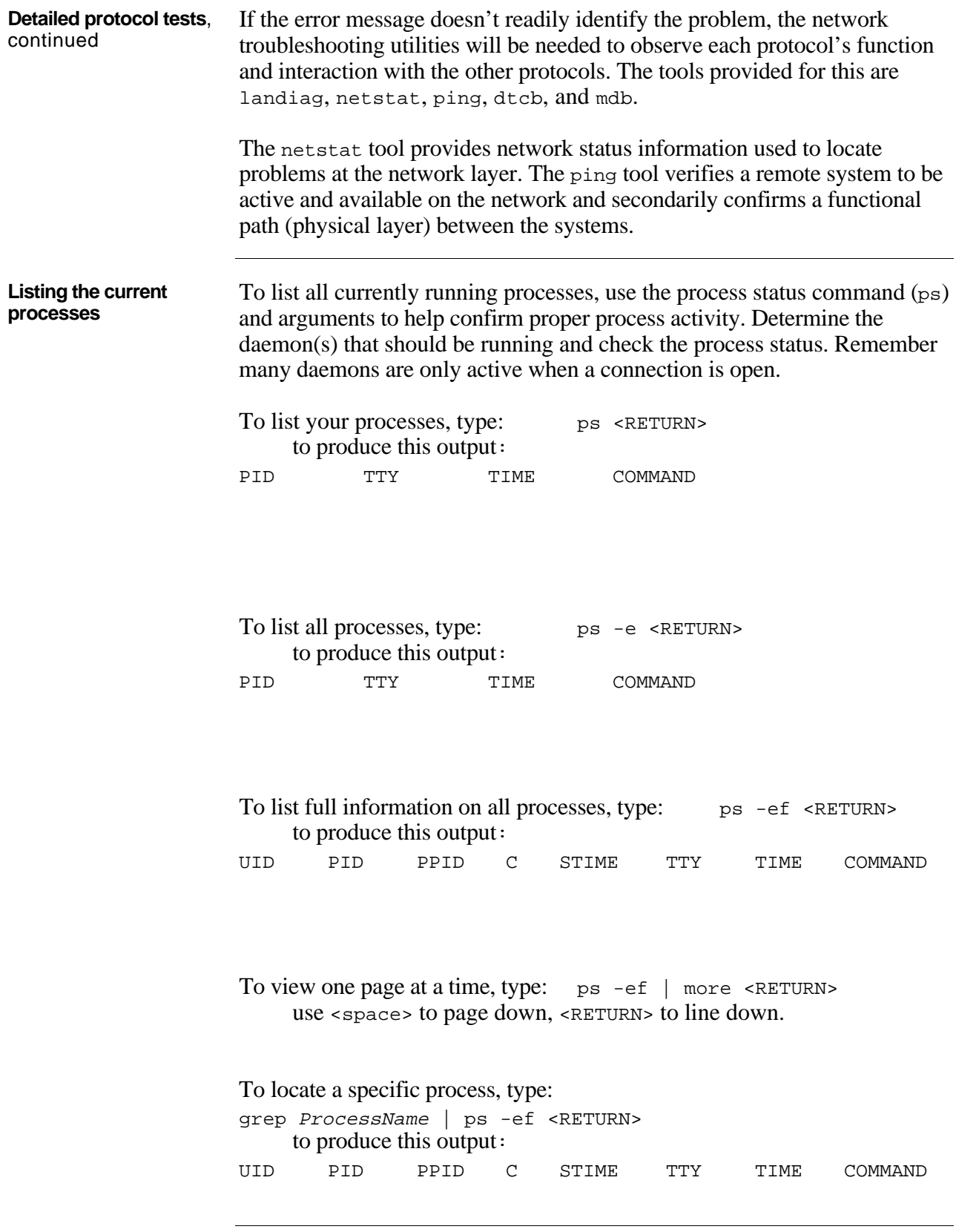

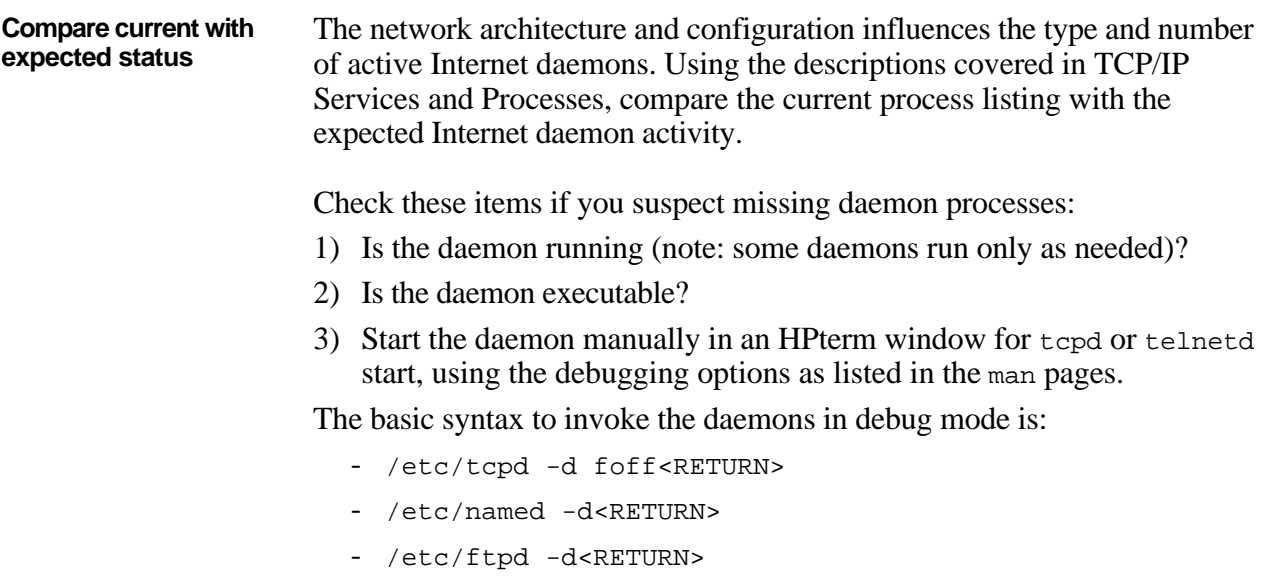

- trpt in conjunction with telnet

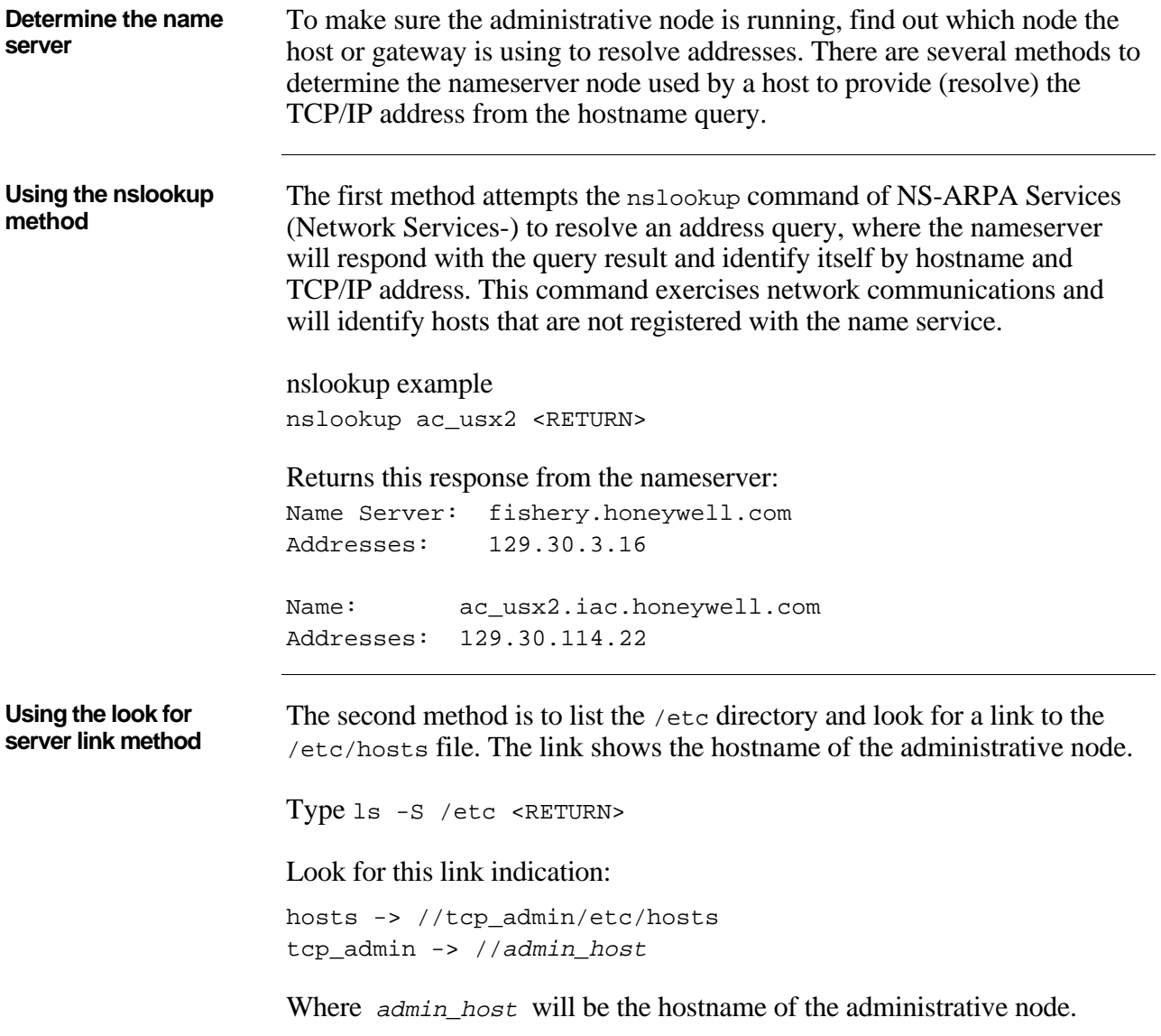

### **3.5 Troubleshooting Steps, Continued**

**Check the administrative nameserver** Where  $\alpha$ dmin\_host will be the hostname of the administrative node. Now see if the name server administrative node is operational. Type ping admin host count 5 <RETURN> The administrative node response should resemble this example. PING admin\_host: 0 data byte 8 bytes from 129.30.114.2: icmp\_seq=0. 8 bytes from 129.30.114.2: icmp\_seq=1. 8 bytes from 129.30.114.2: icmp\_seq=2. 8 bytes from 129.30.114.2: icmp\_seq=3. 8 bytes from 129.30.114.2: icmp\_seq=4. ----admin\_host PING Statistics---- 5 packets transmitted, 5 packets received, 0% packet loss If there is packet loss noted but it is less than 100%, several possibilities

should be investigated. The node's processor loading may prevent a timely response to the ping command or there may be a crashed node generating noise on the LAN network through its Ethernet interface.

If the packet loss is 100%, the most likely problem is an open cable segment on the Ethernet LAN.

**Check configuration of local host** TCP/IP provides a software loopback interface to troubleshoot the local software from the network layer up. Use the software loopback interface to check local TCP/IP software operation. This is done by sending a message to internet address 127.0.0.1 which, by convention, is assigned the host name localhost. This address and host name should be included in the networks /etc/hosts file and the localhost line should be uncommented in the file /etc/netlinkrc. as shown in bold below: case \$NODENAME in \$ROOTSERVER) /etc/ifconfig lan0 inet 129.30.255.255 netmask 255.255.255.0 up /etc/lanconfig lan0 ;; \*) /etc/ifconfig lan0 inet `hostname` up /etc/lanconfig lan0 ether ieee ;; esac **/etc/ifconfig lo0 inet 127.0.0.1 up Check operation of the local host** Use the software loopback interface to check local TCP/IP software operation. This is done by sending a message to internet address 127.0.0.1 which, by convention, is assigned the host name localhost. Sending to this software loopback is equivalent to sending to your own address. The IP protocol command ping uses only the /etc/inetd daemon process for communications. Under normal conditions, the /etc/inetd daemon is active on all coprocessors awaiting network traffic from the LAN connection. To use ping: Type ping hostname count<RETURN> Where count=number of ICMP requests (use 3-10 to limit network traffic) As an alternative, use the following options: Type /etc/ping option hostname count<RETURN> -d Displays debugging information -r Send direct without route information if node is on same network -v Verbose output. Lists ICMP packets other than ECHO RESPONSE See the man pages about ping for more information.

### **A.1 WSI Coprocessor Diagnostic Display Status Codes**

Table of codes In the following table, the "LED Display" column, "0" indicates LED off, and "1" indicates LED on. Refer to Figure 2-2 for LED location.

| <b>LED Display</b><br><b>ABCDEFGH</b> | <b>Error Indication</b>         |
|---------------------------------------|---------------------------------|
| 00000000                              | No failure                      |
| 00000001                              | Failed CPU register test        |
| 00000010                              | Testing top 16 K of memory      |
| 00000011                              | Top 16 K of memory failed       |
| 00000100                              | Top 16 K of memory missing      |
| 00000101                              | Searching for user ROM          |
| 00000110                              | <b>Executing extension ROM</b>  |
| 00000111                              | Starting test vector list       |
| 00001000                              | Resetting all interfaces        |
| 00001001                              | Searching for console display   |
| 00001010                              | <b>IODC</b> test RAM under test |
| 00001101                              | Console failure                 |
| 00001110                              | Failed boot ROM checksum        |
| 00001111                              | Preloading memory for main test |
| 00010000                              | Testing memory                  |
| 00010001                              | Insufficient memory             |
| 00010010                              | ROM system failure              |
| 00010011                              | Boot error                      |
| 00010100                              | Operating system                |
| 00010101                              | Not enough memory for OS        |
| 00010110                              | Failure during system scan      |
| 00100000                              | 4 ms timer problem              |

Table A-1 HP 9000/382 Display Status Codes

### **A.1 WSI Coprocessor Diagnostic Display Status Codes,** Continued

**Table of codes**, continued

Table A-1 HP 9000/382 Display Status Codes, continued

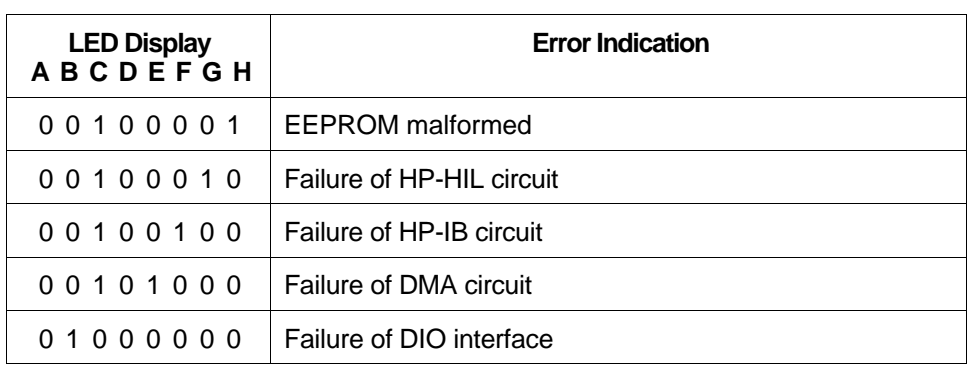

### **B.1 Console Terminal Cable**

#### **Suggested cable for terminal connection**

| $UXS$ Connector<br>(WSI I/O J1) |                                                                                                    | <b>Terminal Connector</b> |  |                |                            |
|---------------------------------|----------------------------------------------------------------------------------------------------|---------------------------|--|----------------|----------------------------|
|                                 | 1                                                                                                    |                           |  | 1              | Frame Ground               |
| <b>Transmitted Data</b>         | $\overline{2}$                                                                                                    |                           |  | $\overline{2}$ | <b>Transmitted Data</b>    |
| <b>Received Data</b>            | 3                                                                                                    |                           |  | 3              | <b>Received Data</b>       |
|                                 | 4                                                                                                    |                           |  | 4              | <b>Request to Send</b>     |
| Ground                          | 5                                                                                                    |                           |  | 5              | Clear to Send              |
|                                 | 6                                                                                                    |                           |  | 6              | Data Set Ready             |
|                                 | $\overline{7}$                                                                                                    |                           |  | $\overline{7}$ | Signal Ground              |
|                                 | 8                                                                                                    |                           |  | 8              | <b>Data Carrier Detect</b> |
|                                 | 9                                                                                                    |                           |  | 20             | Data Terminal Ready        |
|                                 | D-9 Female                                                                                                    |                           |  | D-25 Male      |                            |
|                                 | Notes:<br>1. Dashed connections may or may not be required by your terminal.<br>2. Connections on pins 2 and 3 may need to be reversed at one end<br>and/or the D-25 may need to be a female connector, depending<br>on the characteristics of your terminal.<br>13052 |                           |  |                |                            |

Figure B-1 Console Terminal Cable

### **B.2 Modem Cable**

#### **Suggested cable for modem connection**

Figure B-2 Modem Cable

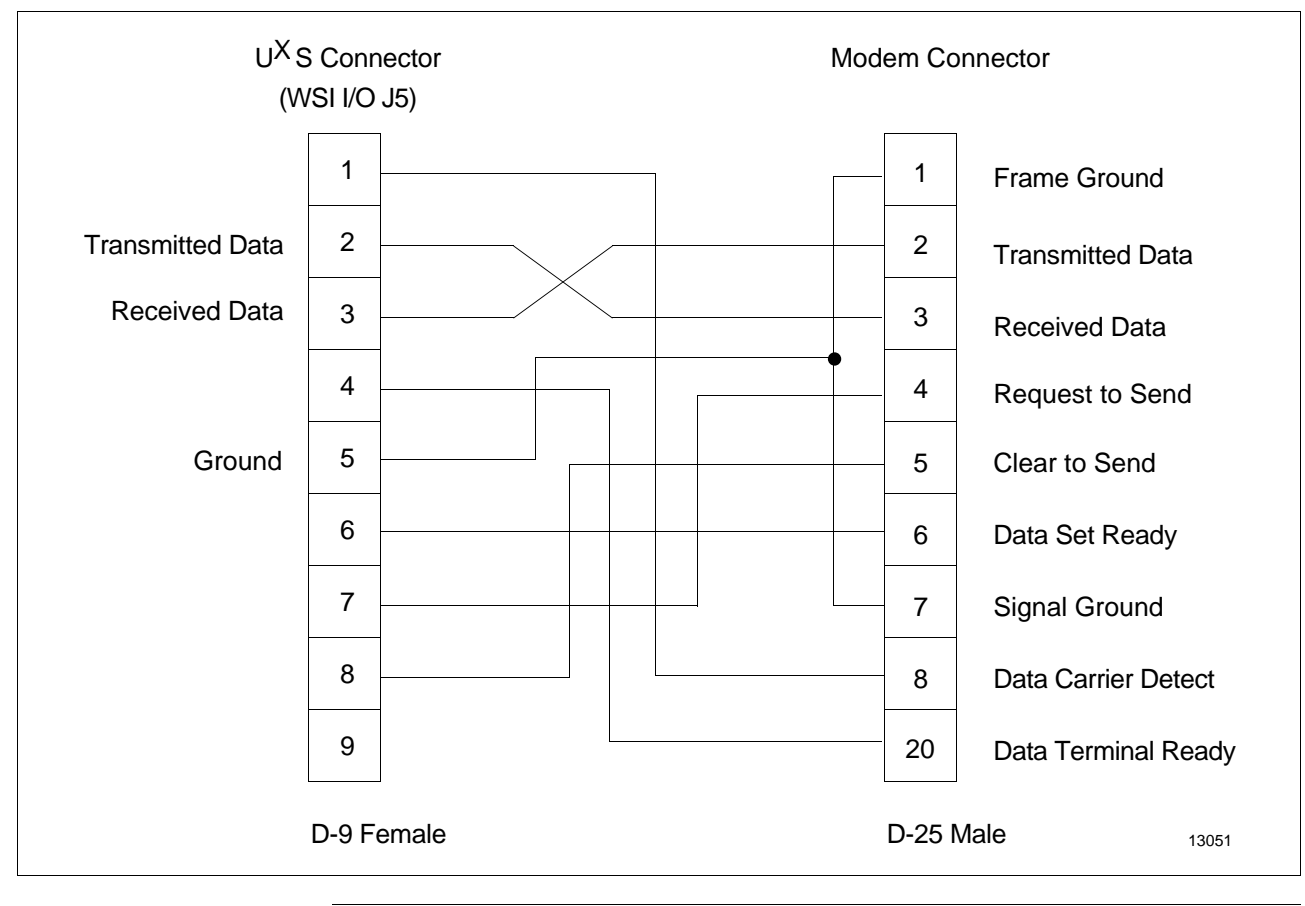

### **A, B, C**

Connecting a Coprocessor Console Terminal *13* Console Terminal Cable *41* Coprocessor Diagnostic LED Status Display Display when UNIX is not running *17* Display when UNIX is running *17* Function of the display *16* Hardware failure *17* Interpreting the display *16* Location of the display *16* No heartbeat *17* Correcting Universal StationX Personality Load Failures *11*

### **D, E, F, G**

Degraded Operation Causes and things to check *21* Definition *21* Determining if UNIX is Operational Observe the attempted boot *15* Testing with a UNIX console *15* What to do next *15* Display Problems Incorrect display *9* No display *9*

### **H, I, J, K, L**

High-Level Diagnosis Determining what has failed *6* Functional Testing *7* Introduction *6* Summary of initial checks *7* Visual inspection example *7* Visual inspection of Universal StationX *6* HP 9000/382 Display Status Codes *39*

### **M, N, O**

Modem Cable *42*

### **P, Q, R, S, T**

Personality Load Problems Failure of the personality load *11* The personality load process *10* Troubleshooting if UNIX is Operational Check the Honeywell support software *19* Overview *19*

### **U, V**

Universal StationX Basics Backplane interaction *4* Behavior without Universal StationX Personality *5* Behavior without UNIX/X-Windows *5* Coprocessor software *5* Introduction *3* K2LCN functions *4* LCN Native Window *5* Primary functional components of *3* TPDG functions *4* UXS Universal Personality *4* WSI functions *4* Universal StationX Problems and Fixes *9* UNIX is not Operational Disk failure *18* File system corruption *18* Overview *18* UNIX Software Problems Categories of errors *12* Loss of display—no login window *12* Loss of function *12*

### **W, X, Y, Z**

WSI I/O Board Connector Locations and Functions *14*

### **READER COMMENTS**

Honeywell IAC Automation College welcomes your comments and suggestions to improve future editions of this and other publications.

You can communicate your thoughts to us by fax, mail, or toll-free telephone call. We would like to acknowledge your comments; please include your complet name and address

**BY FAX:** Use this form; and fax to us at (602) 313-4108

**BY TELEPHONE:** In the U.S.A. use our toll-free number 1\*800-822-7673 (available in the 48 contiguous states except Arizona; in Arizona dial 1-602-313-5558).

**BY MAIL:** Use this form; detach, fold, tape closed, and mail to us.

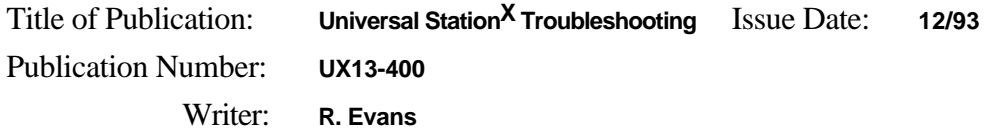

\_\_\_\_\_\_\_\_\_\_\_\_\_\_\_\_\_\_\_\_\_\_\_\_\_\_\_\_\_\_\_\_\_\_\_\_\_\_\_\_\_\_\_\_\_\_\_\_\_\_\_\_\_\_\_\_\_\_\_\_\_\_\_\_\_\_\_\_\_\_\_ \_\_\_\_\_\_\_\_\_\_\_\_\_\_\_\_\_\_\_\_\_\_\_\_\_\_\_\_\_\_\_\_\_\_\_\_\_\_\_\_\_\_\_\_\_\_\_\_\_\_\_\_\_\_\_\_\_\_\_\_\_\_\_\_\_\_\_\_\_\_\_ \_\_\_\_\_\_\_\_\_\_\_\_\_\_\_\_\_\_\_\_\_\_\_\_\_\_\_\_\_\_\_\_\_\_\_\_\_\_\_\_\_\_\_\_\_\_\_\_\_\_\_\_\_\_\_\_\_\_\_\_\_\_\_\_\_\_\_\_\_\_\_ \_\_\_\_\_\_\_\_\_\_\_\_\_\_\_\_\_\_\_\_\_\_\_\_\_\_\_\_\_\_\_\_\_\_\_\_\_\_\_\_\_\_\_\_\_\_\_\_\_\_\_\_\_\_\_\_\_\_\_\_\_\_\_\_\_\_\_\_\_\_\_

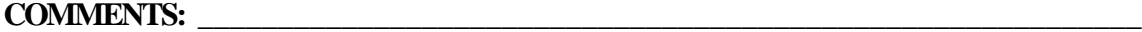

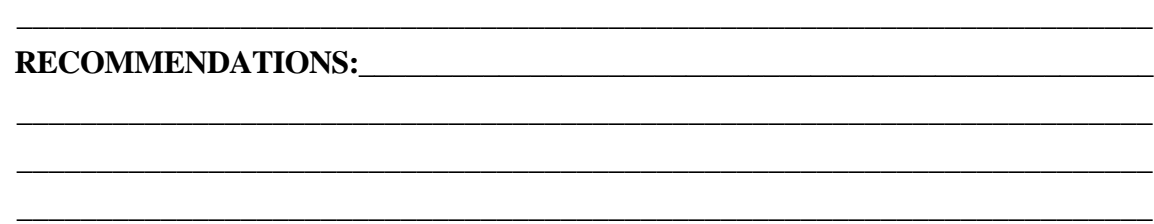

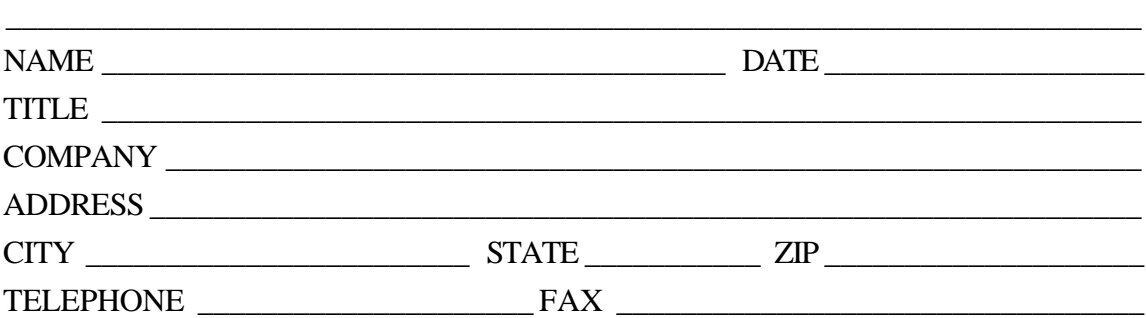

\_\_\_\_\_\_\_\_\_\_\_\_\_\_\_\_\_\_\_\_\_\_\_\_\_\_\_\_\_\_\_\_\_\_\_\_\_\_\_\_\_\_\_\_\_\_\_\_\_\_\_\_\_\_\_\_\_\_\_\_\_\_\_\_\_\_\_\_\_\_\_

(If returning by mail, please tape closed; Postal regulations prohibit use of staples.)

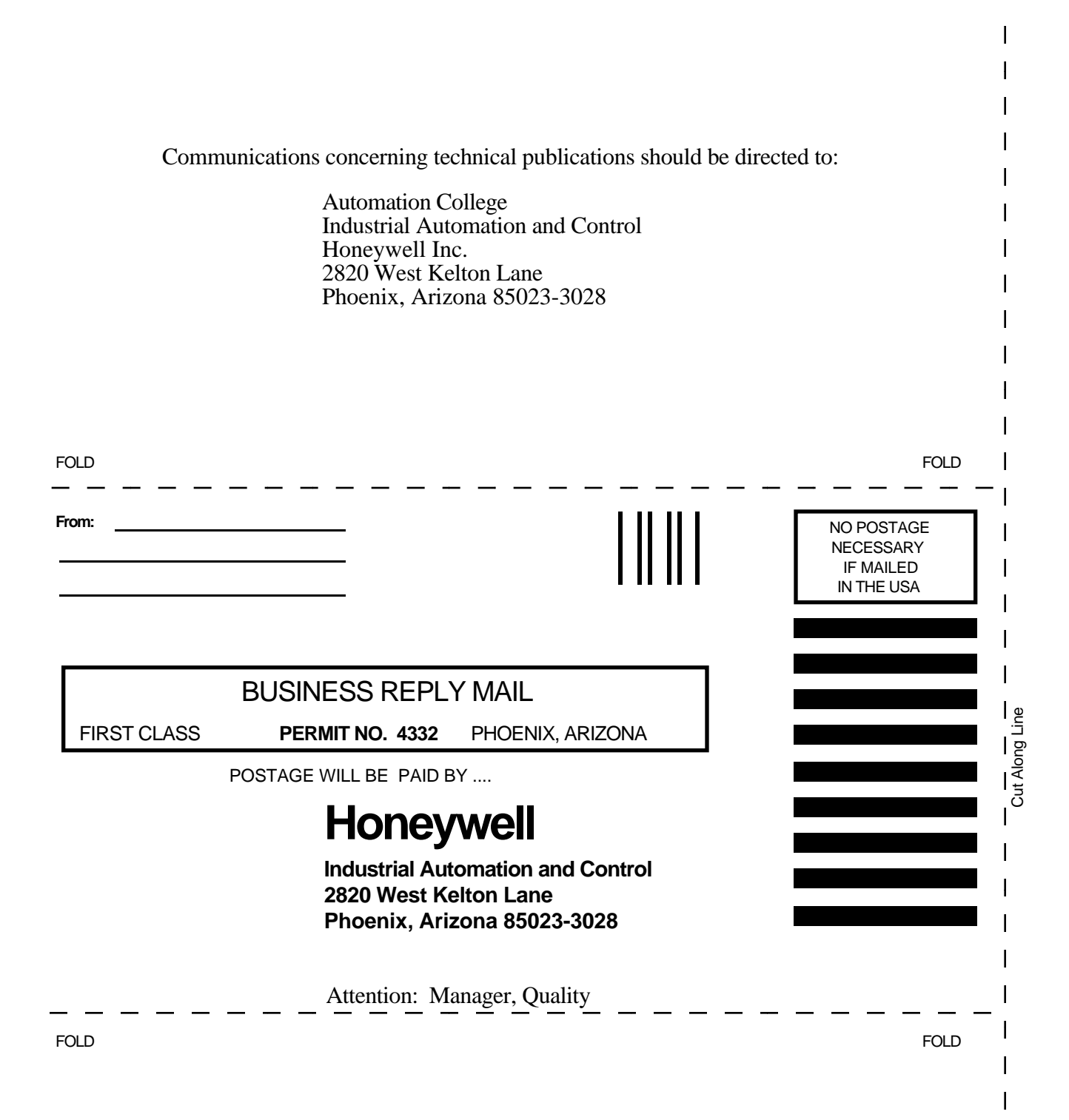

# **Honeywell**<br>*Helping You Control Your World*